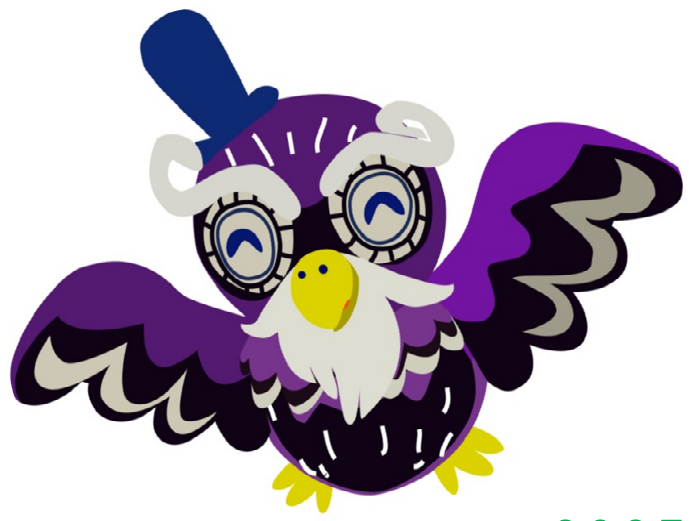

# 2025年度 TKUポータル 利用の手引き

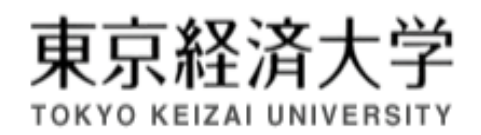

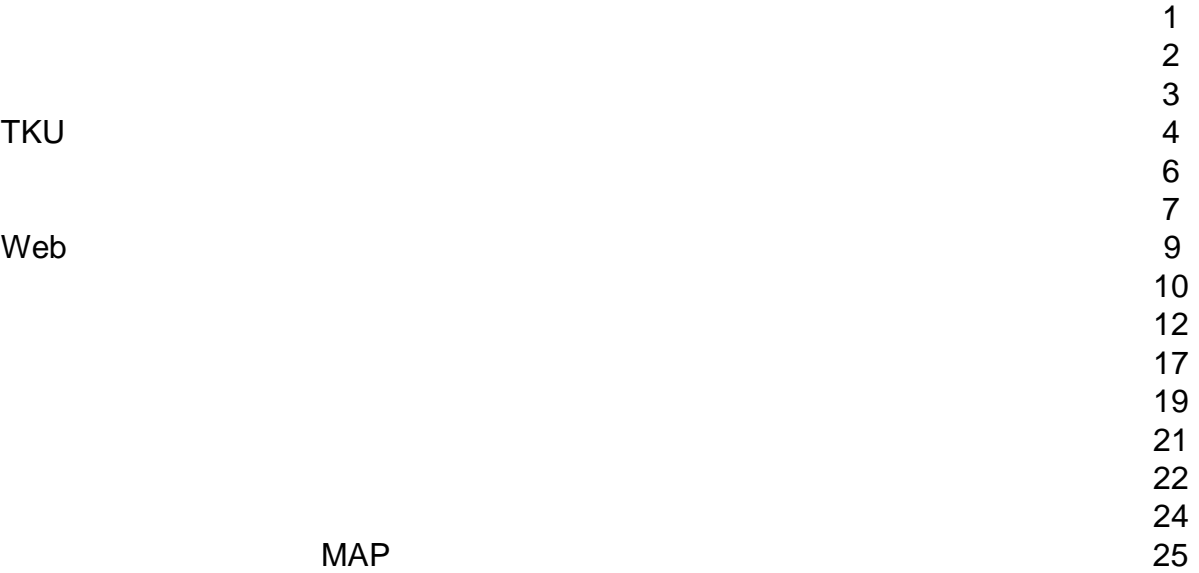

**MAP** 

### TKU

ポータル(portal)とは、元々「入口」「玄関」などを意味します。TKUポータルは、授業や大学生活に関する様  $\vee$  Web $\vee$ 

TKU **TRED** 

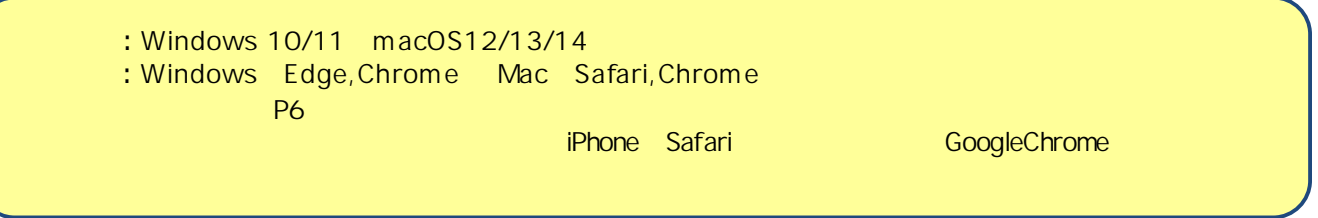

 $\mathsf{OS}$ 

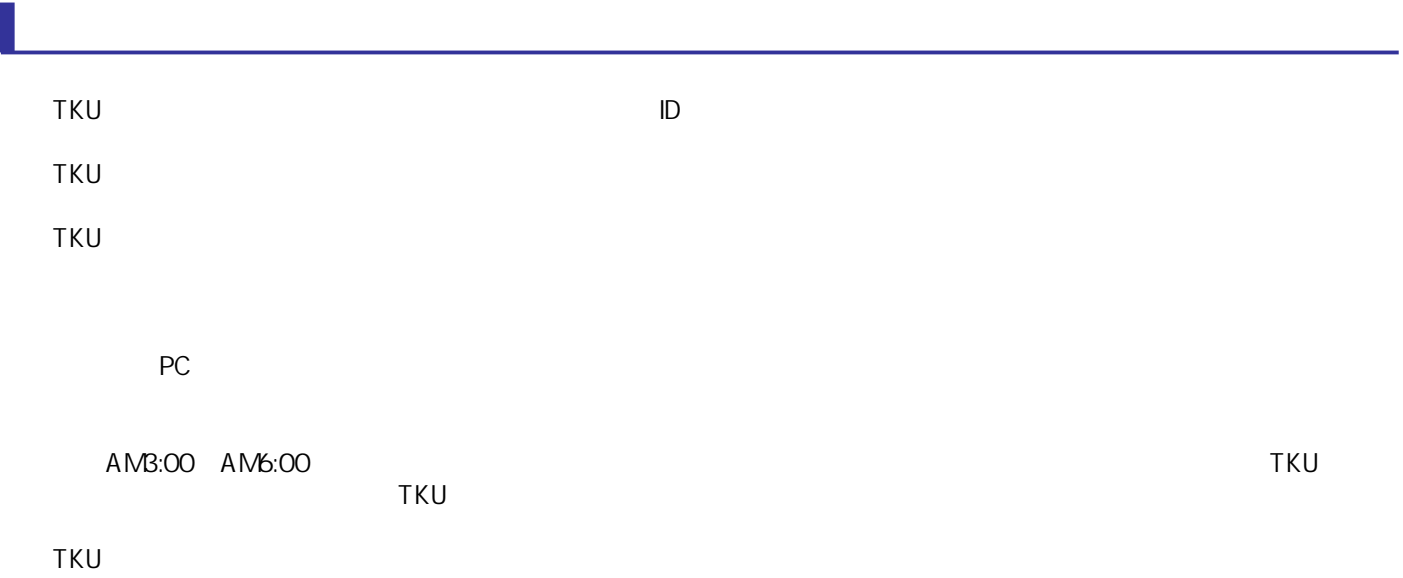

### https://portal.tku.ac.jp/

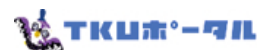

<u>ID</u>

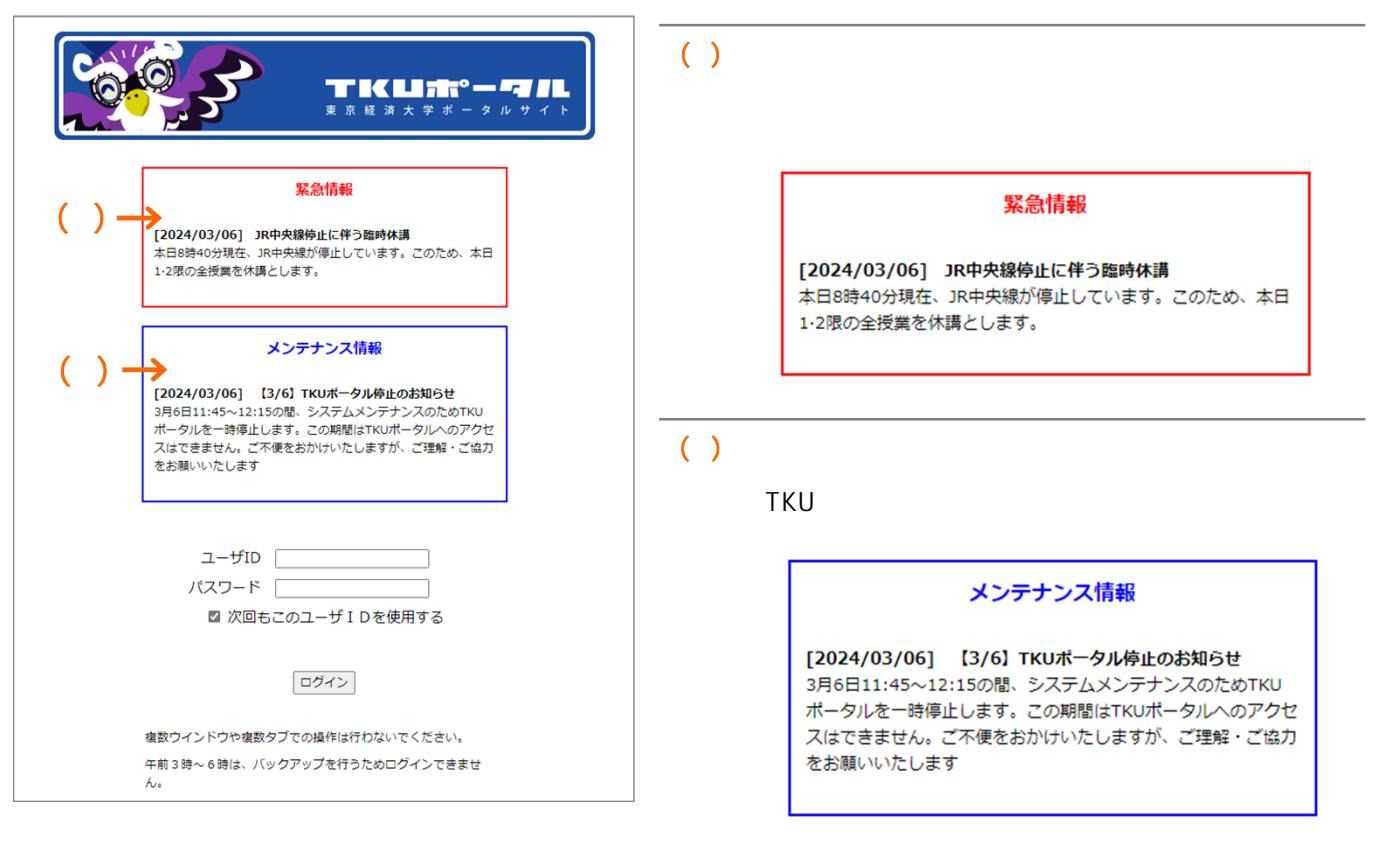

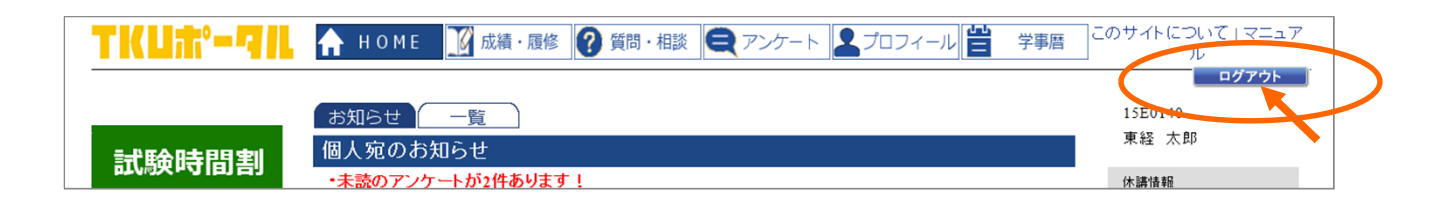

https://www.tku.ac.jp/iss/

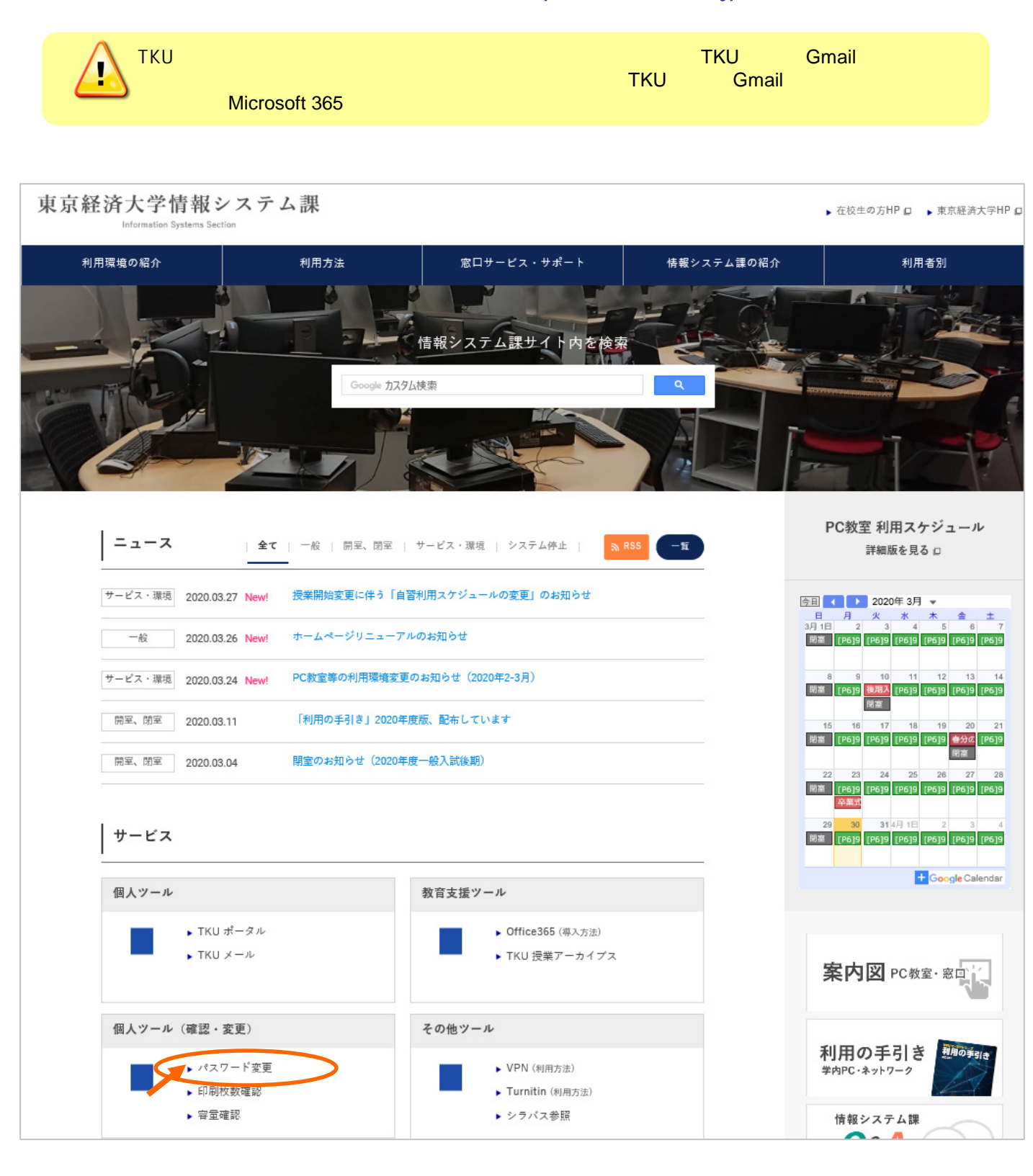

(<https://www.tku.ac.jp/iss/>)

## TKU

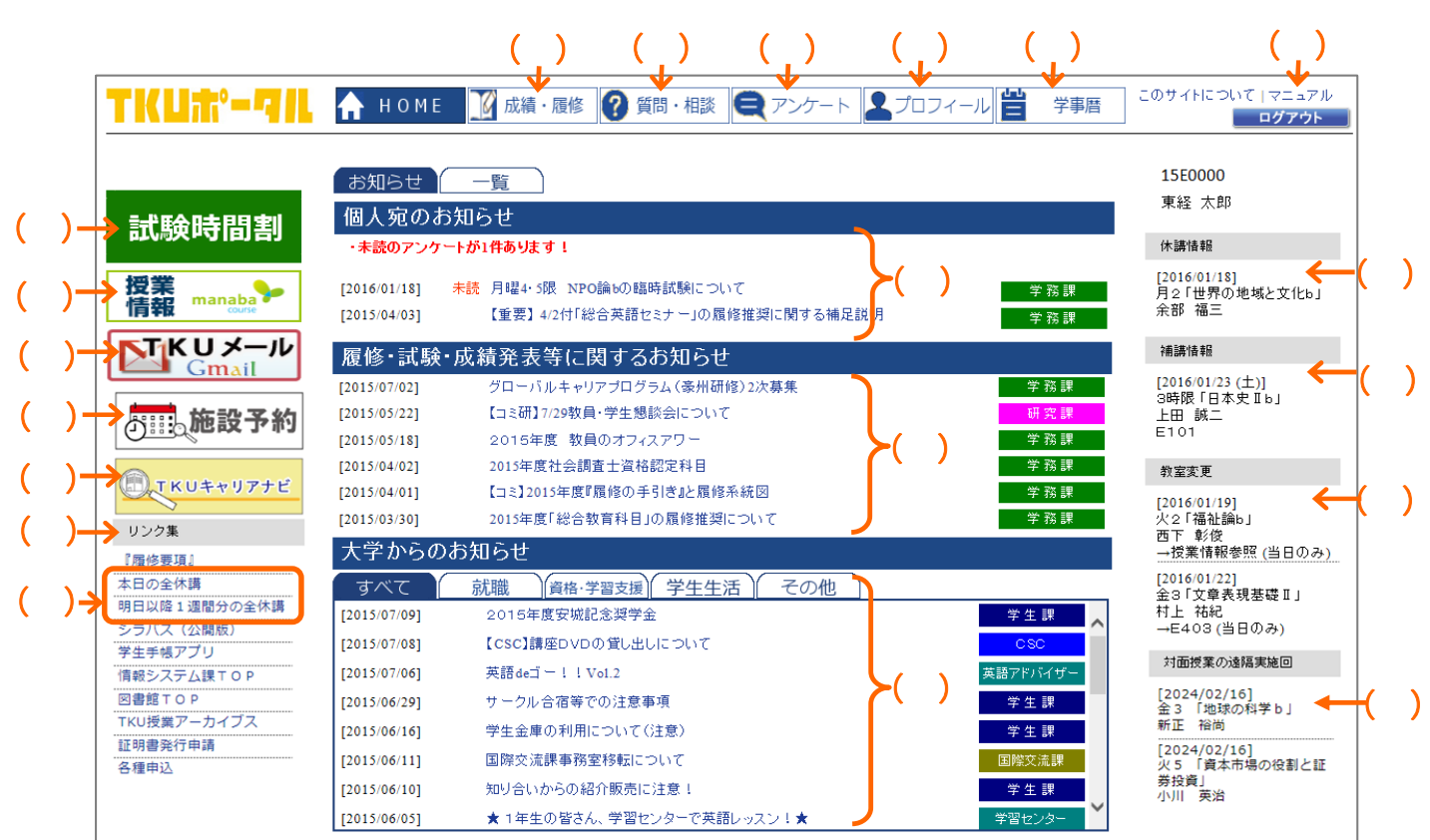

#### $(+)$  MY

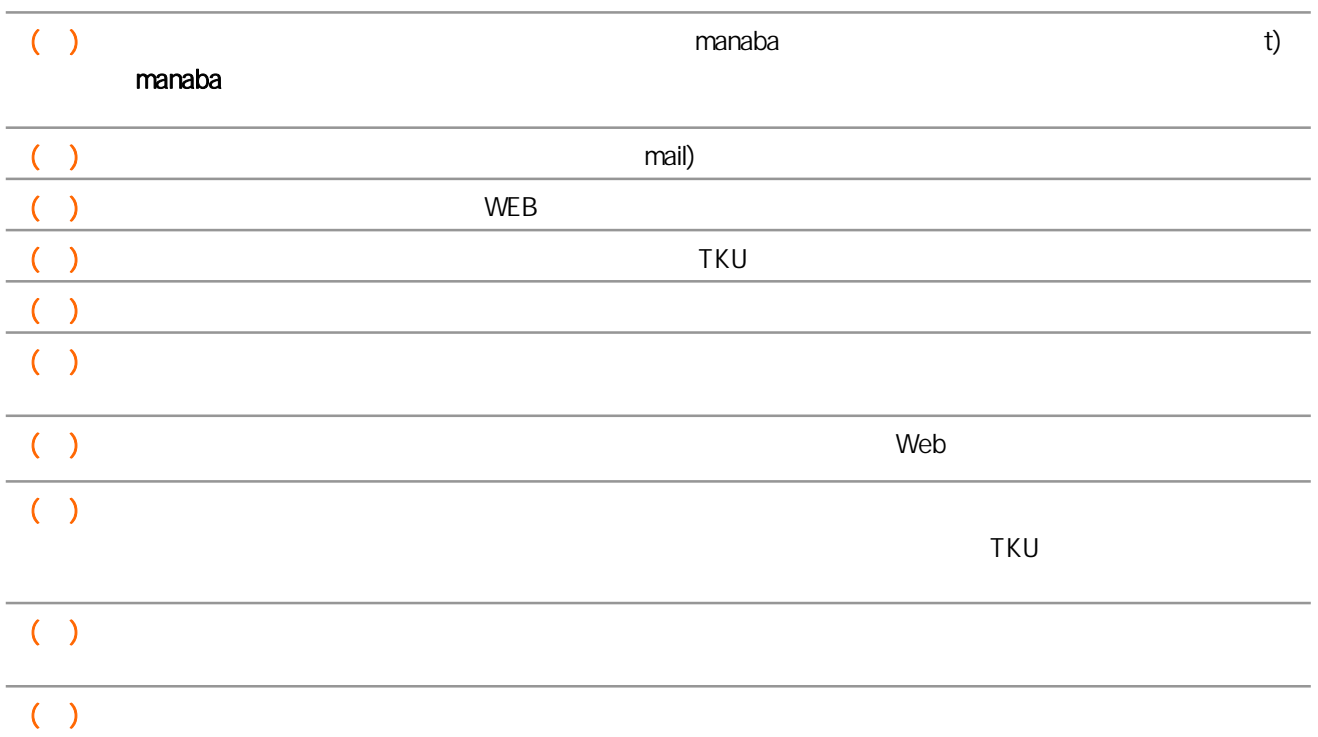

(e)  $\frac{1}{4}$ 

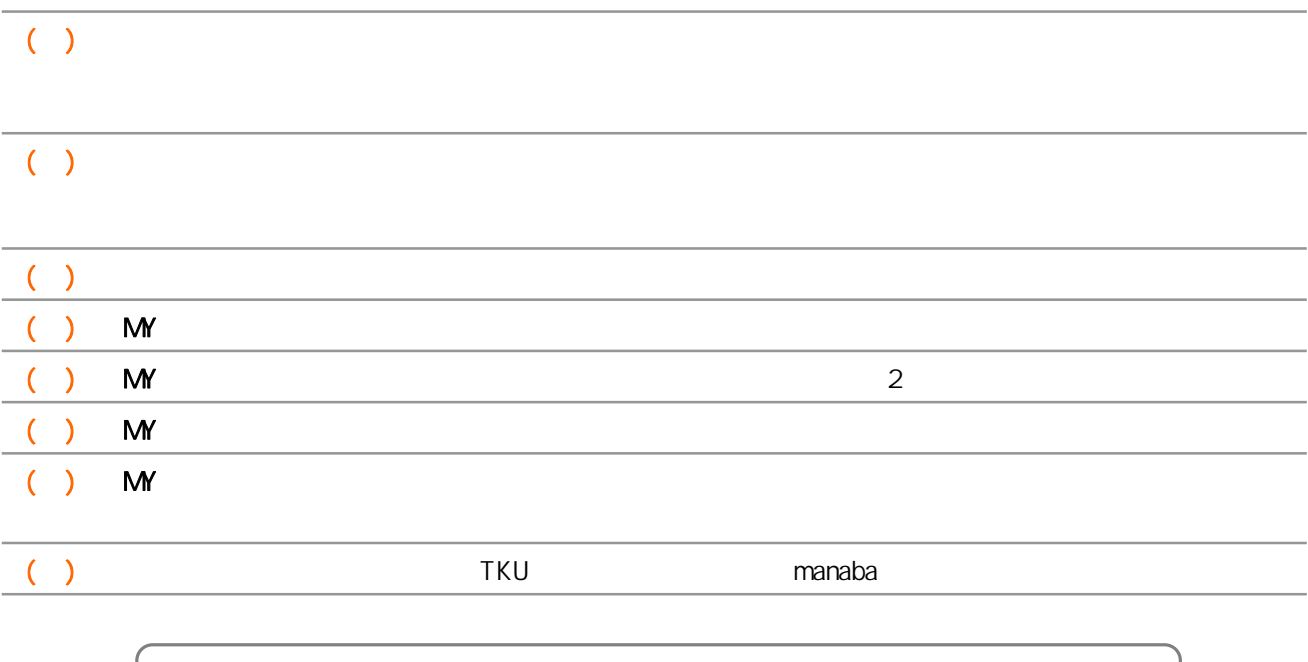

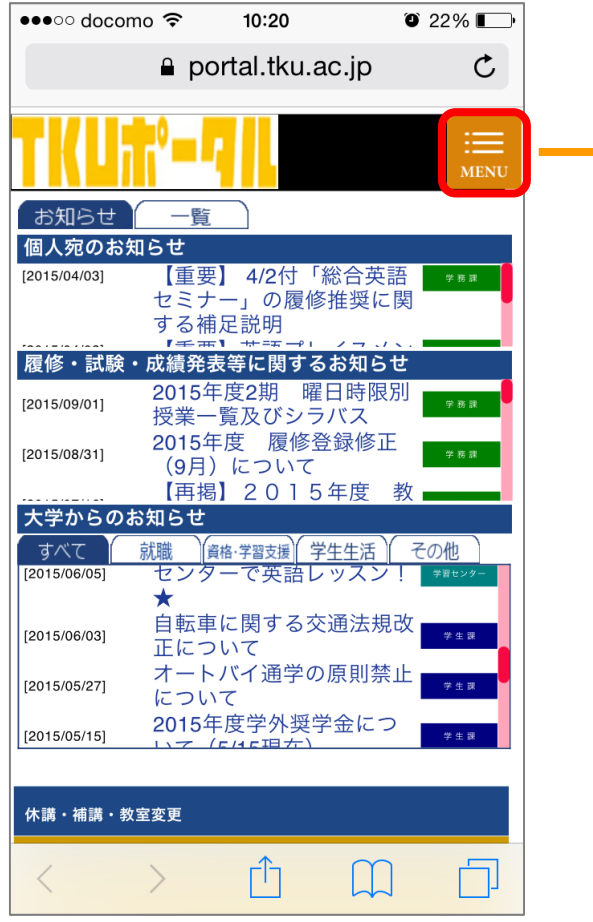

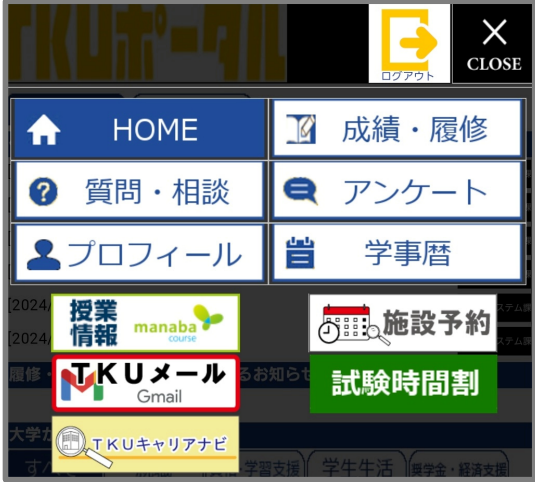

 $\Delta$ 

 $\rightarrow$ 

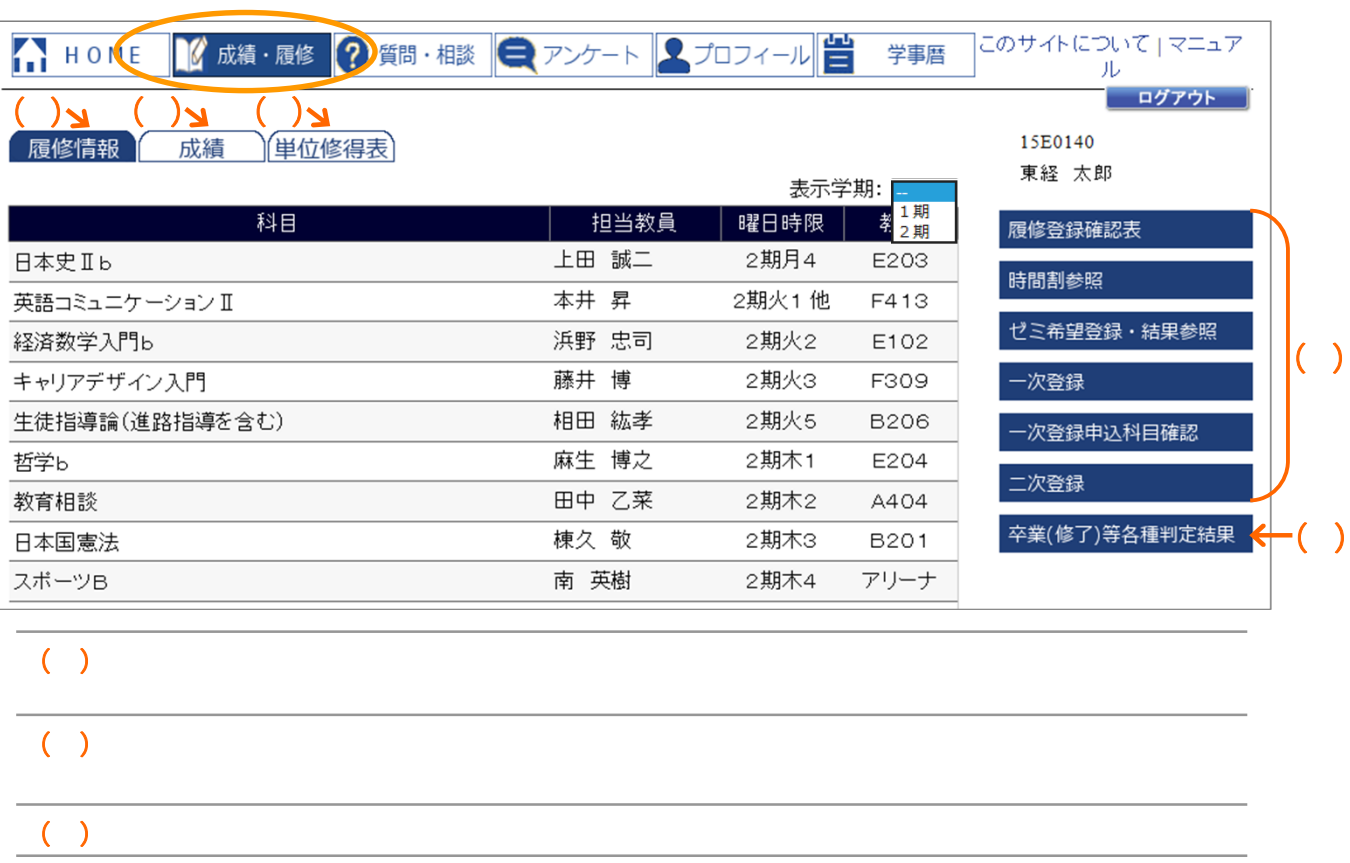

 $\aleph$  webging the contract text  $\aleph$  webging the contract text  $\aleph$  and  $\aleph$  and  $\aleph$  and  $\aleph$  and  $\aleph$  and  $\aleph$  and  $\aleph$  and  $\aleph$  and  $\aleph$  and  $\aleph$  and  $\aleph$  and  $\aleph$  and  $\aleph$  and  $\aleph$  and  $\aleph$  and  $\aleph$  a

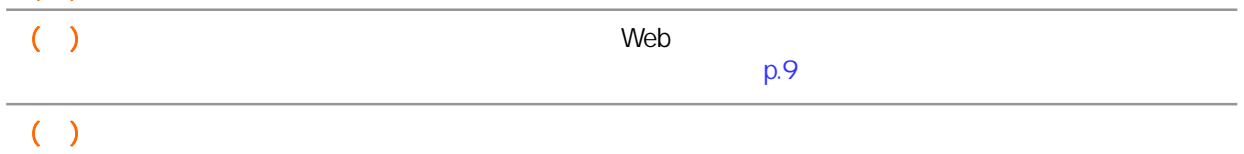

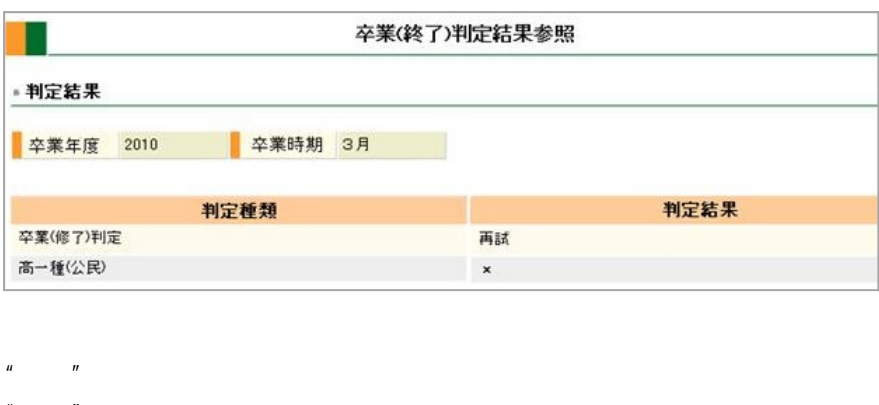

- " a set of the set of the set of the set of the set of the set of the set of the set of the set of the set of the set of the set of the set of the set of the set of the set of the set of the set of the set of the set of th  $\mu$  and  $\mu$
- $\mathbf{u} = \mathbf{u}$
- $\mathbb{R}^n \times \mathbb{R}$  "  $\mathbb{R}$   $\mathbb{R}$   $\$

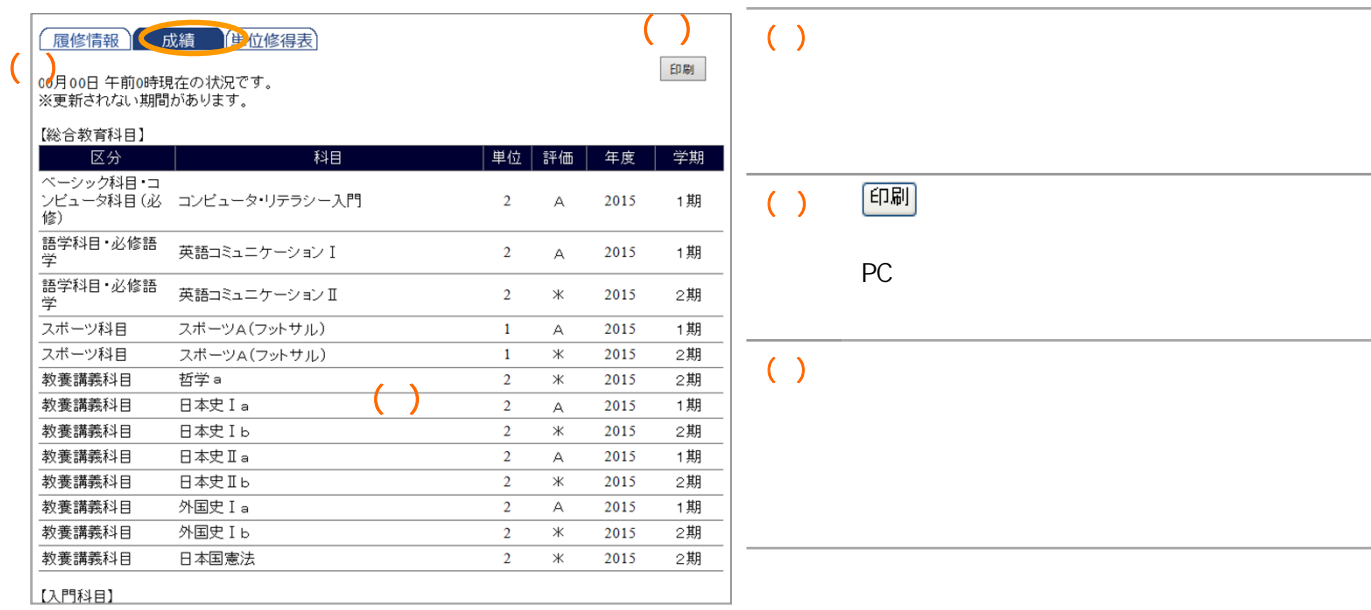

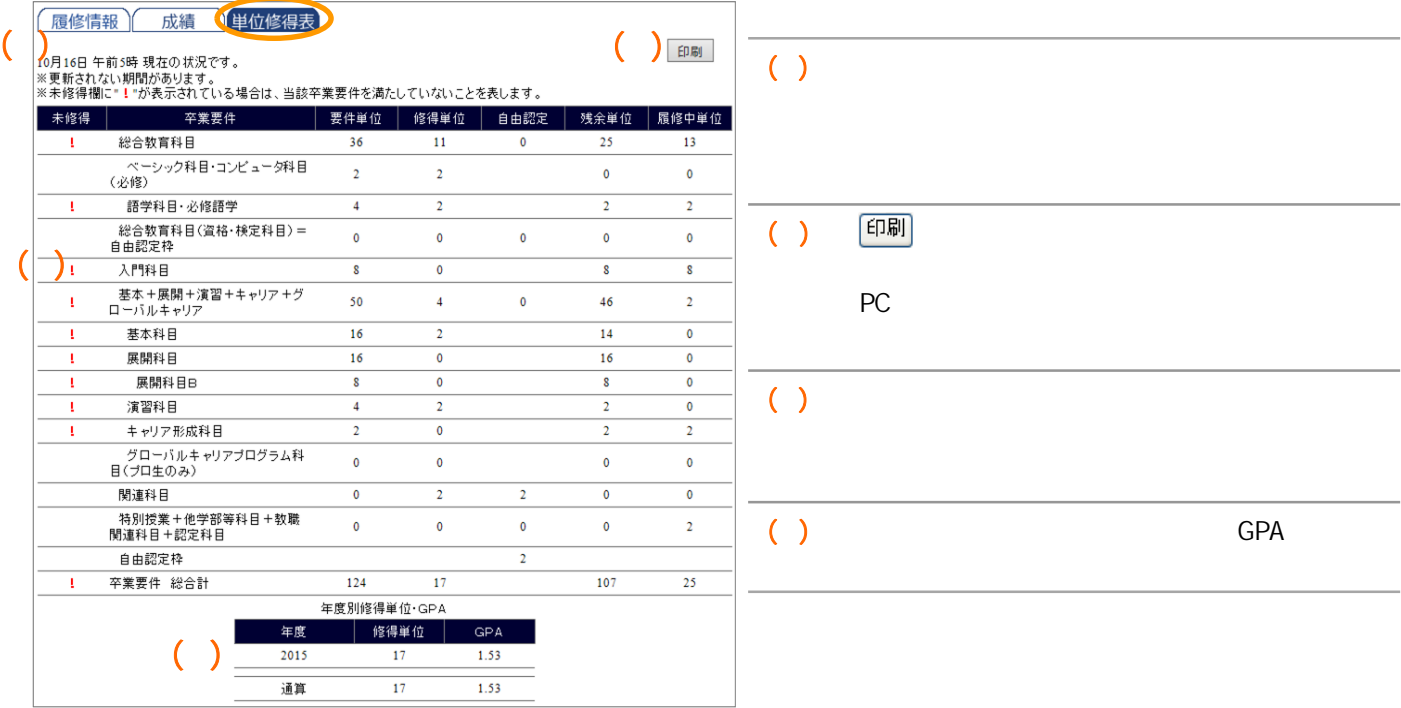

### Web

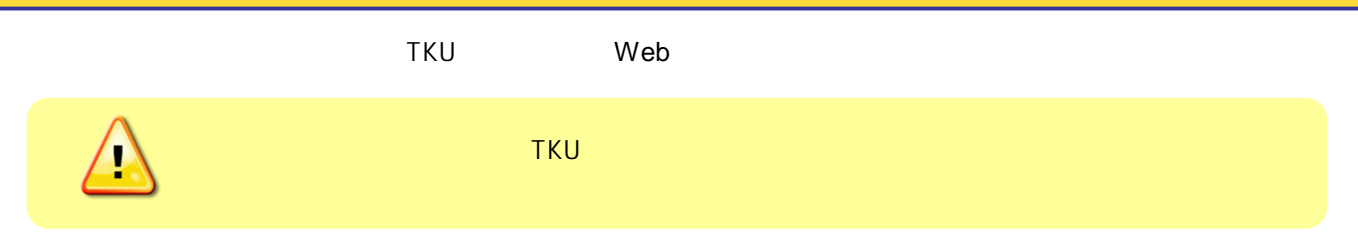

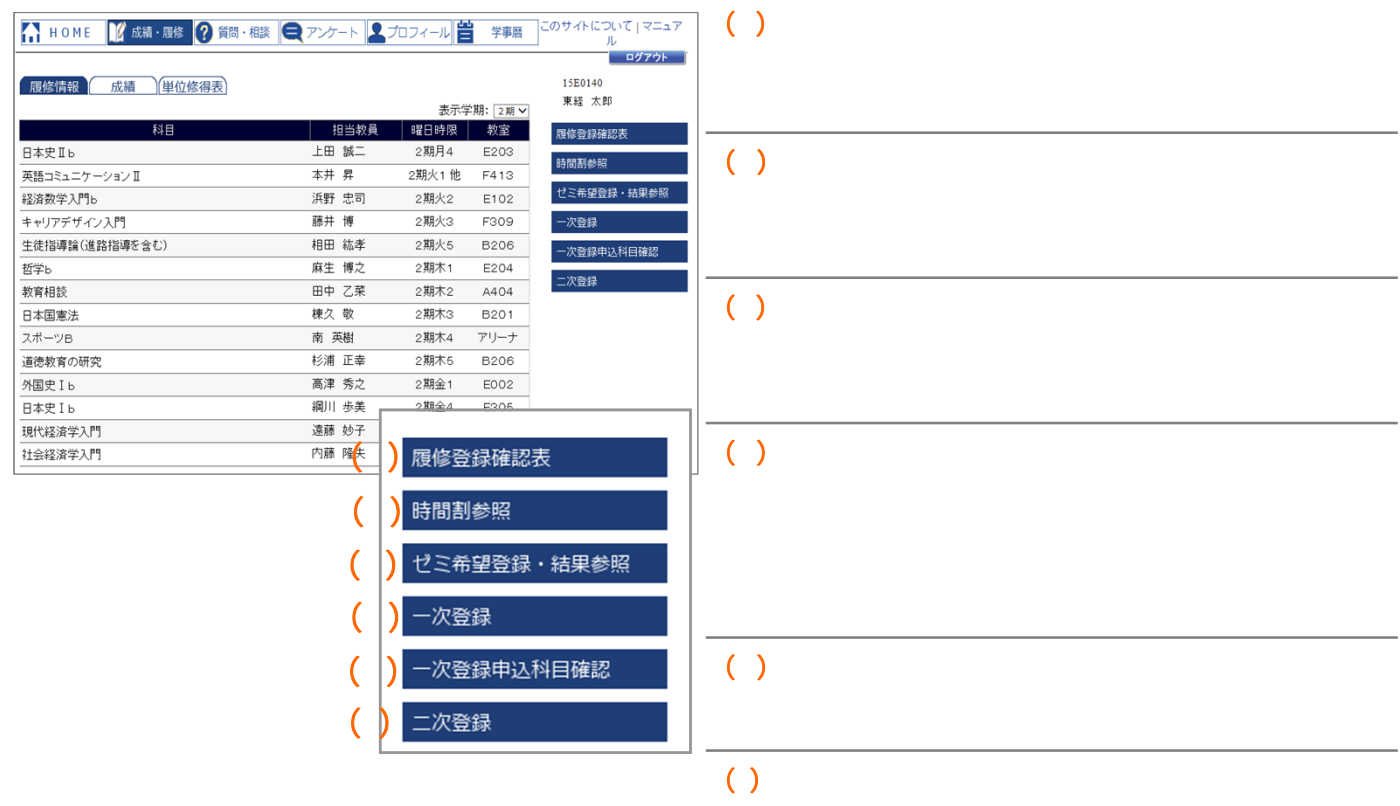

### $\begin{bmatrix} \cdot & \cdot & \cdot \end{bmatrix} \qquad \qquad \begin{bmatrix} \cdot & \cdot & \cdot \end{bmatrix}$  $[$

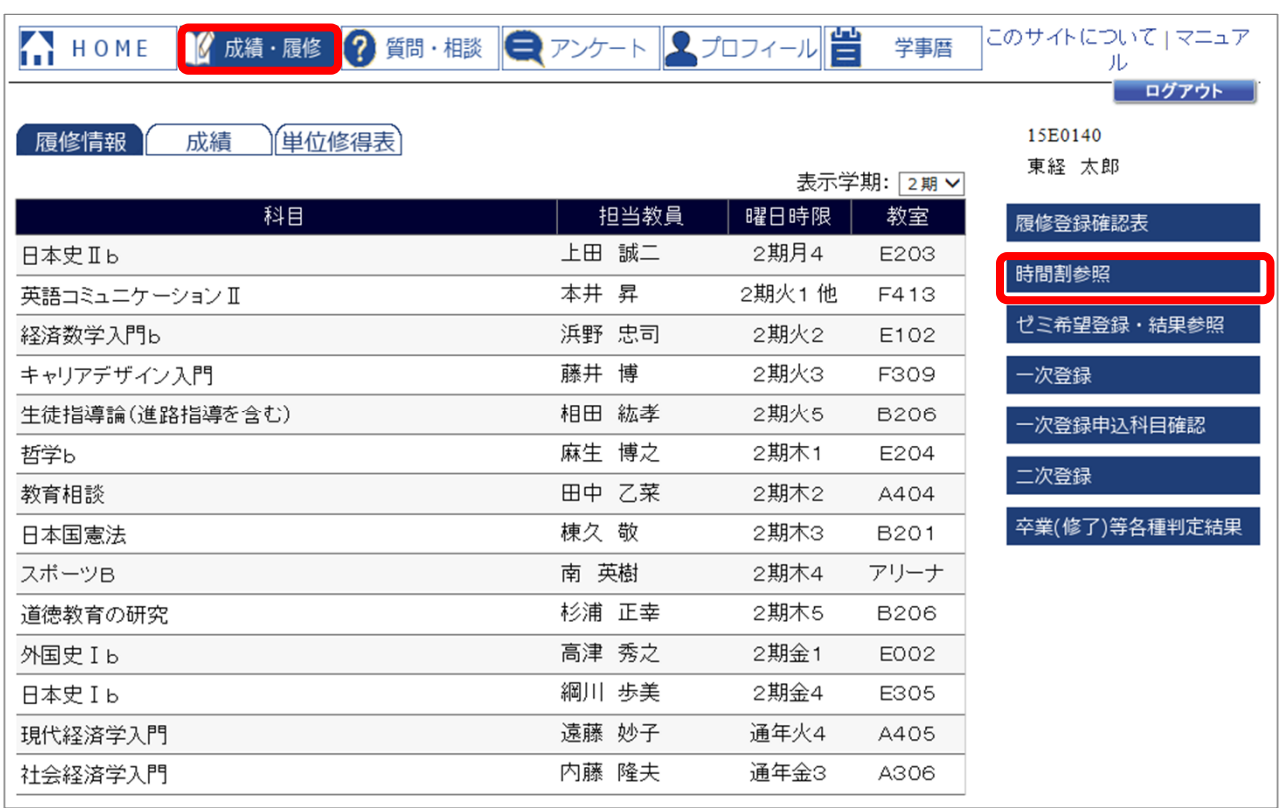

 $\blacksquare$ 

 $\blacksquare$  [ $\square$ ]  $\square$  $p.24$ 

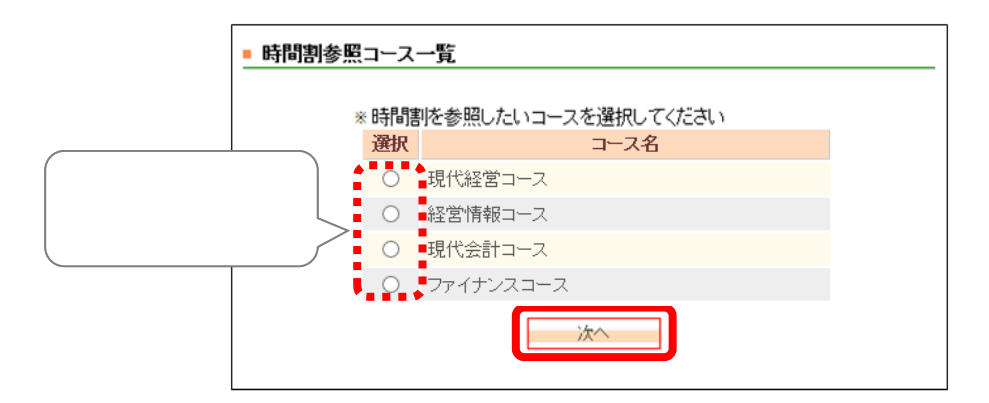

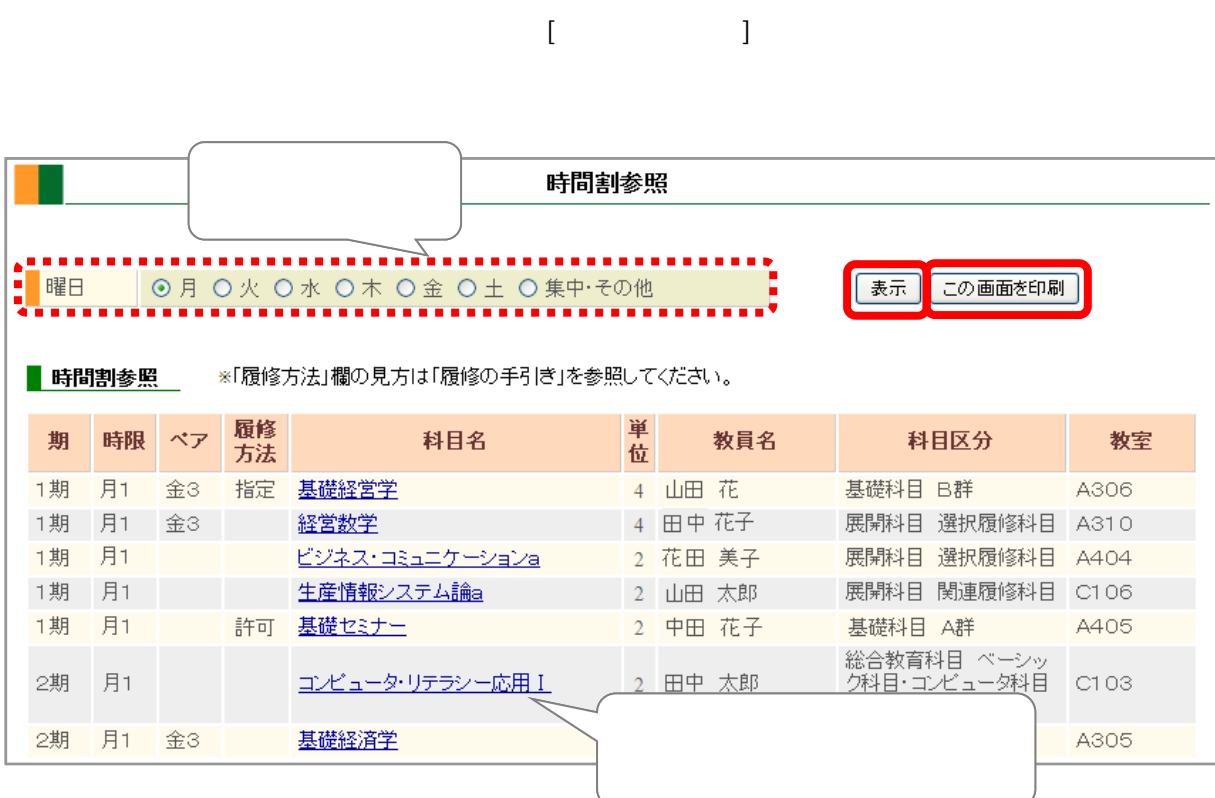

 $\begin{bmatrix} 1 & 1 & 1 & 1 & 1 \\ 1 & 1 & 1 & 1 & 1 \\ 1 & 1 & 1 & 1 & 1 \\ 1 & 1 & 1 & 1 & 1 \\ 1 & 1 & 1 & 1 & 1 \\ 1 & 1 & 1 & 1 & 1 \\ 1 & 1 & 1 & 1 & 1 \\ 1 & 1 & 1 & 1 & 1 \\ 1 & 1 & 1 & 1 & 1 \\ 1 & 1 & 1 & 1 & 1 \\ 1 & 1 & 1 & 1 & 1 \\ 1 & 1 & 1 & 1 & 1 \\ 1 & 1 & 1 & 1 & 1 \\ 1 & 1 & 1 & 1 & 1 \\ 1 &$ 

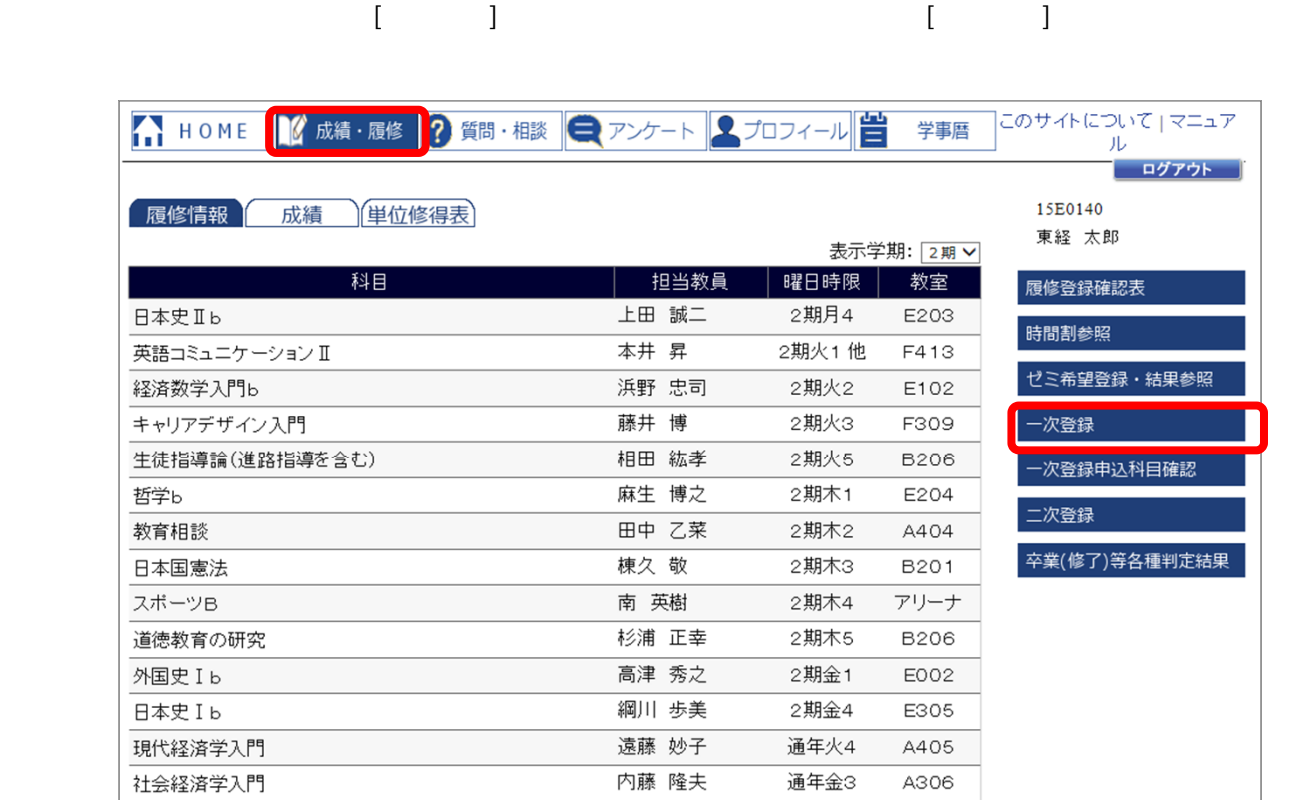

① [成績・履修]をクリックし、[成績・履修]画面を開きます。

 $\Box$   $\Box$ 

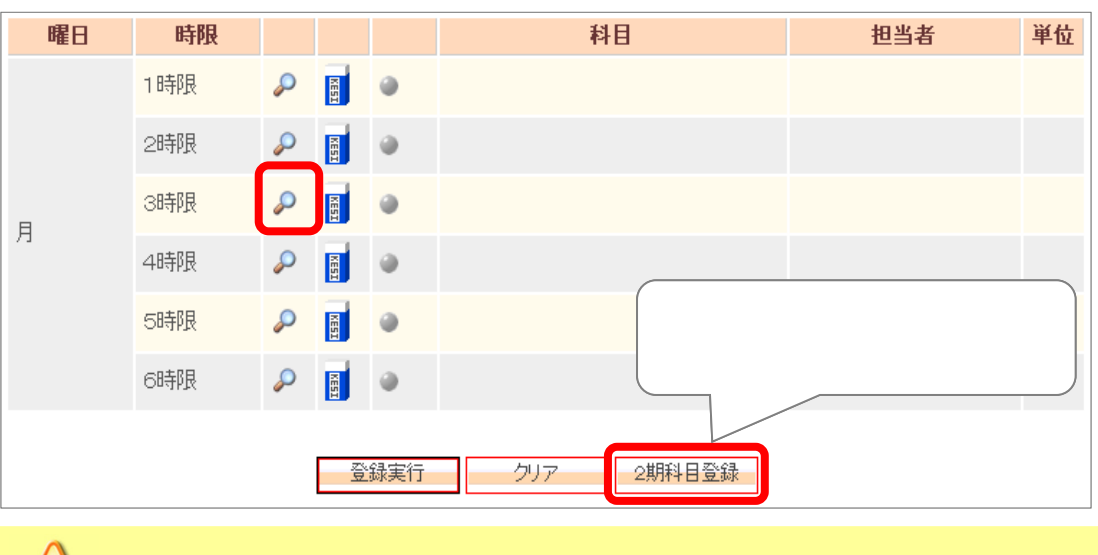

 $\bigwedge$ 

 $[$  $\lceil \cdot \rceil$   $\lceil \cdot \rceil$ 

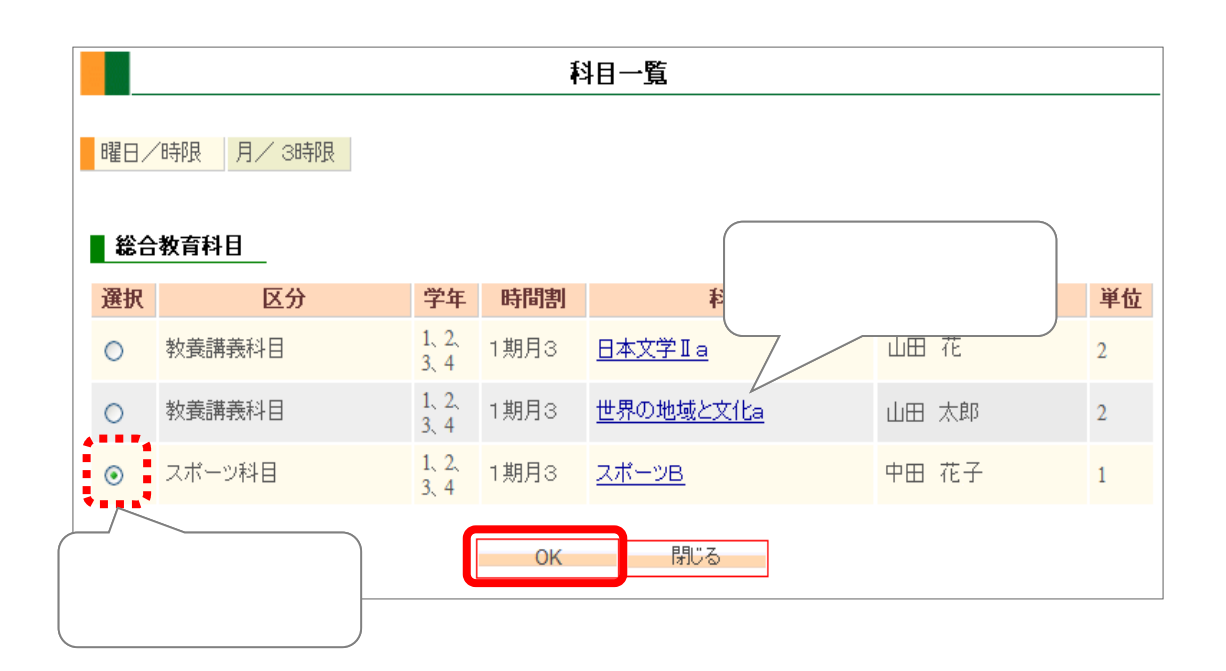

 $[$ 

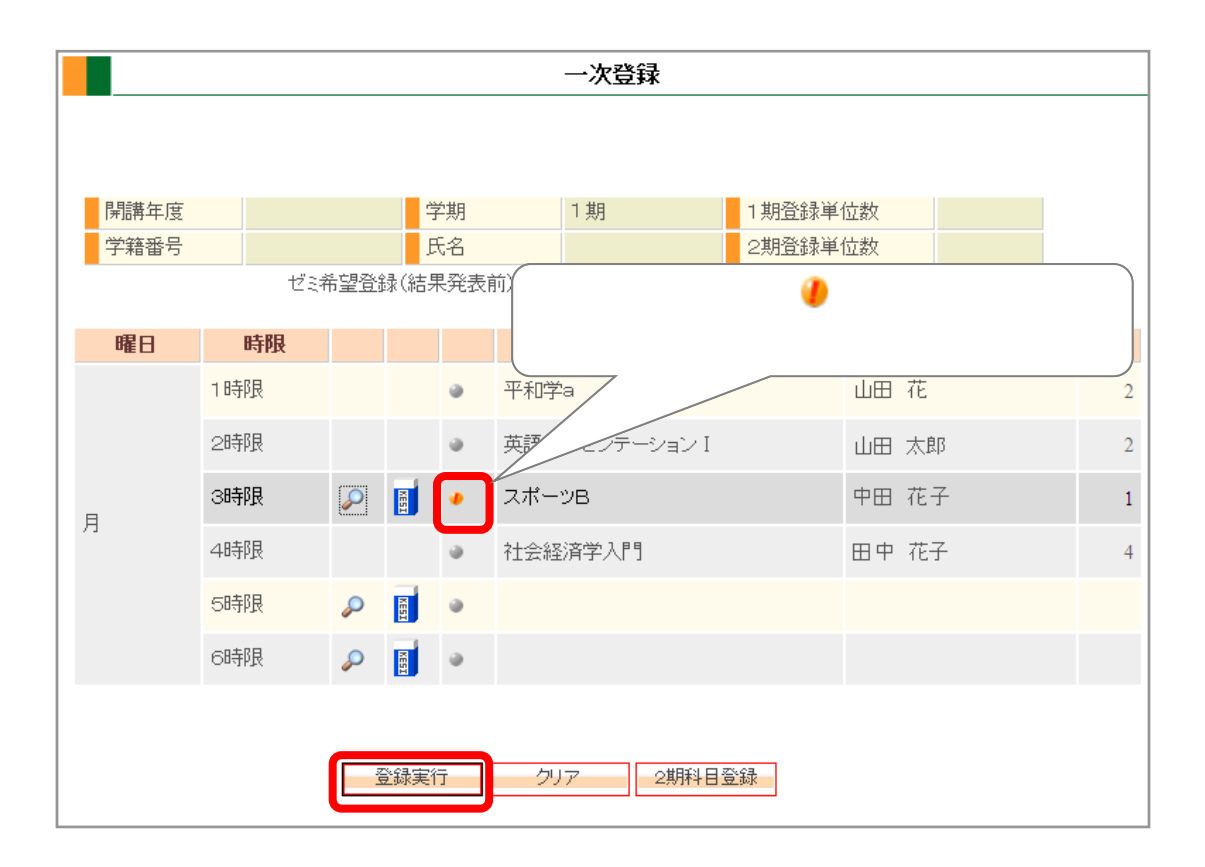

 $\blacksquare$ 

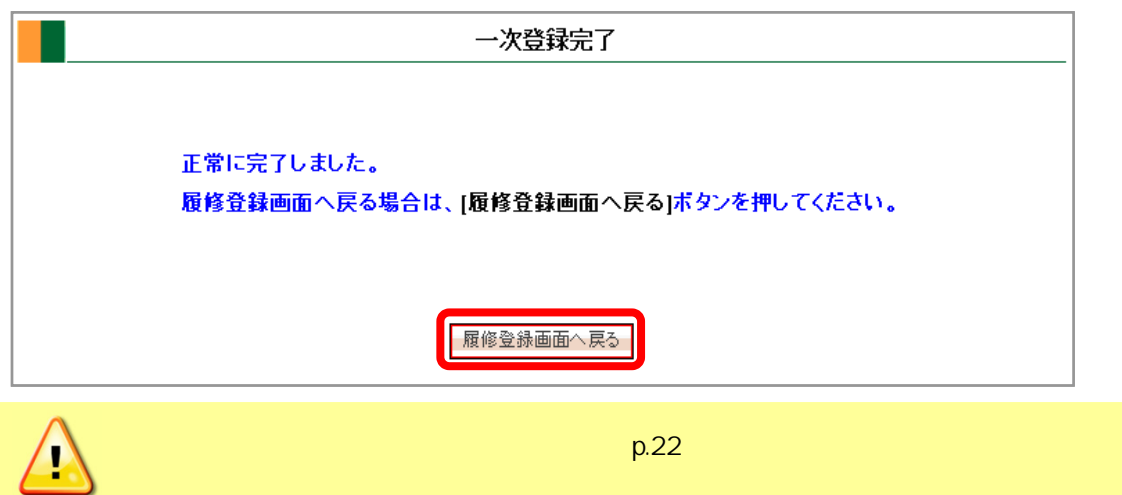

一次登録 ⑦ 開講年度 ▌学期 1期 1期登録単位数  $\overline{22}$ 学籍番号 氏名 2期登録単位数 22 ゼミ希望登録(結果発表前)の単位数も含まれます。 今年度登録単位数 44 曜日 時限 科目 担当者 単位 1時限 平和学a 山田 花  $\overline{\mathbf{2}}$  $\ddot{\circ}$ 2時限 英語プレゼンテーション I 山田 太郎  $\overline{\mathbf{2}}$  $\alpha$  $\begin{array}{c} \mathbf{C} \\ \hline \mathbf{C} \end{array}$ スポーツB 3時限  $\bullet$ 中田 花子  $\mathbf{1}$ 月 4時限 炉 判人学 田中 花子  $\overline{4}$ 5時限  $\circ$  $\begin{array}{c|c} \mathbf{C} & \mathbf{R} \\ \hline \mathbf{C} & \mathbf{C} \end{array}$ 6時限  $\ddot{\mathbf{0}}$ o

 $\mathsf{p}.\mathsf{16}$ 

 $\begin{bmatrix} 1 & 1 & 1 \\ 0 & 1 & 1 \\ 0 & 0 & 0 \\ 0 & 0 & 0 \\ 0 & 0 & 0 \\ 0 & 0 & 0 \\ 0 & 0 & 0 \\ 0 & 0 & 0 \\ 0 & 0 & 0 \\ 0 & 0 & 0 \\ 0 & 0 & 0 & 0 \\ 0 & 0 & 0 & 0 \\ 0 & 0 & 0 & 0 \\ 0 & 0 & 0 & 0 & 0 \\ 0 & 0 & 0 & 0 & 0 \\ 0 & 0 & 0 & 0 & 0 \\ 0 & 0 & 0 & 0 & 0 \\ 0 & 0 & 0 & 0 & 0 \\ 0 & 0 & 0 & 0 &$ 

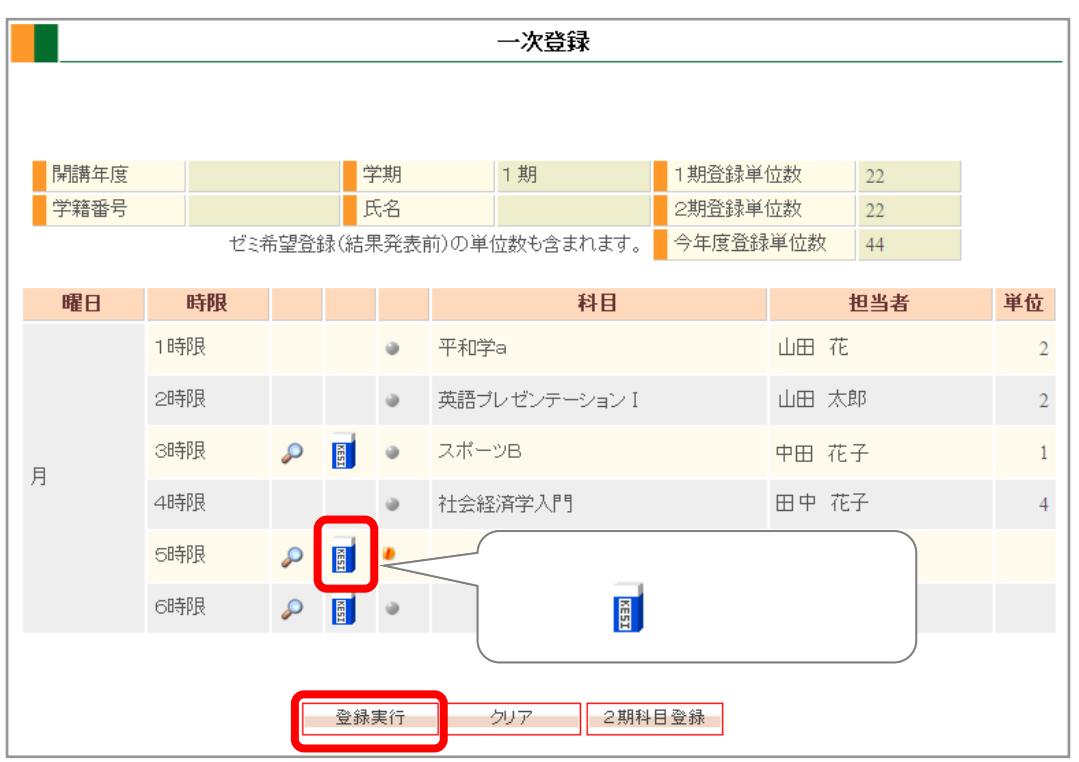

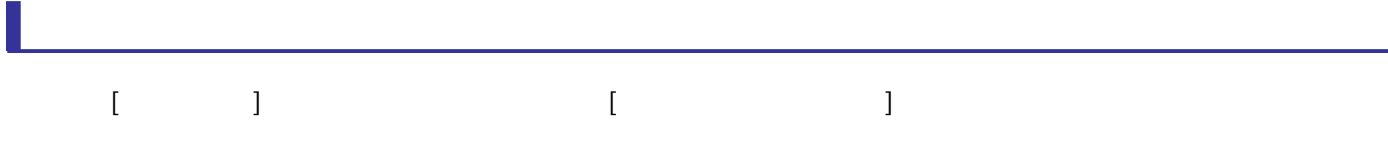

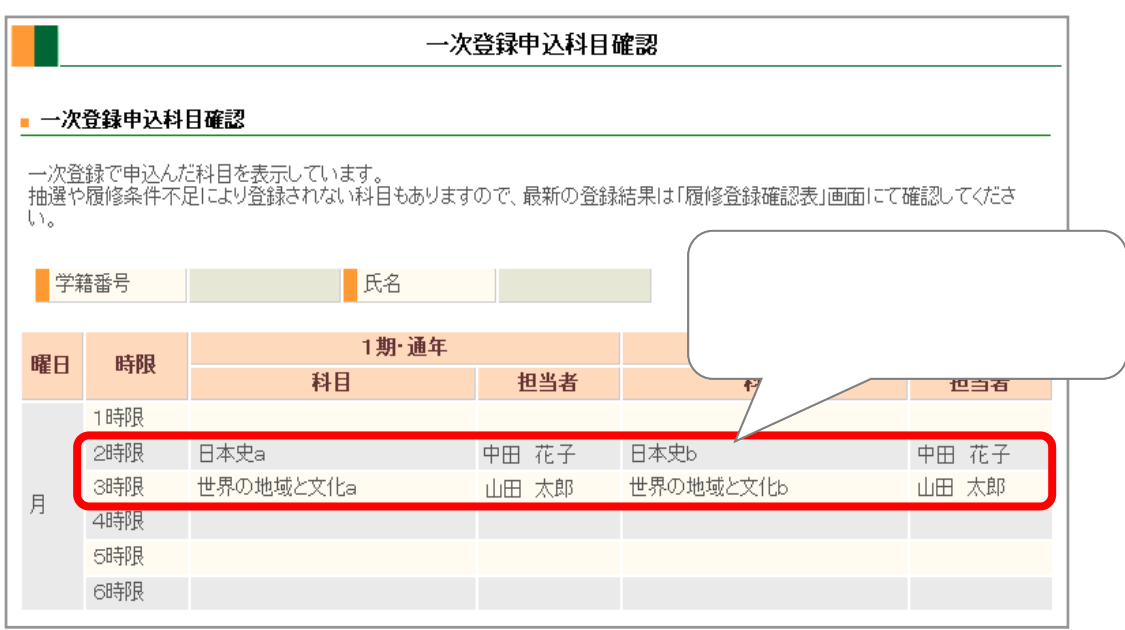

 $\Delta$  $p.16$   $\left[ \begin{array}{cc} 1 & 1 \end{array} \right]$  $[$  and  $]$  and  $]$  and  $[$  $\left[\begin{array}{ccc} 0 & 0 & 0 \\ 0 & 0 & 0 \\ 0 & 0 & 0 \\ 0 & 0 & 0 \\ 0 & 0 & 0 \\ 0 & 0 & 0 \\ 0 & 0 & 0 \\ 0 & 0 & 0 \\ 0 & 0 & 0 \\ 0 & 0 & 0 \\ 0 & 0 & 0 \\ 0 & 0 & 0 \\ 0 & 0 & 0 \\ 0 & 0 & 0 & 0 \\ 0 & 0 & 0 & 0 \\ 0 & 0 & 0 & 0 \\ 0 & 0 & 0 & 0 \\ 0 & 0 & 0 & 0 \\ 0 & 0 & 0 & 0 \\ 0 & 0 & 0 & 0 \\ 0 & 0 & 0 &$ 

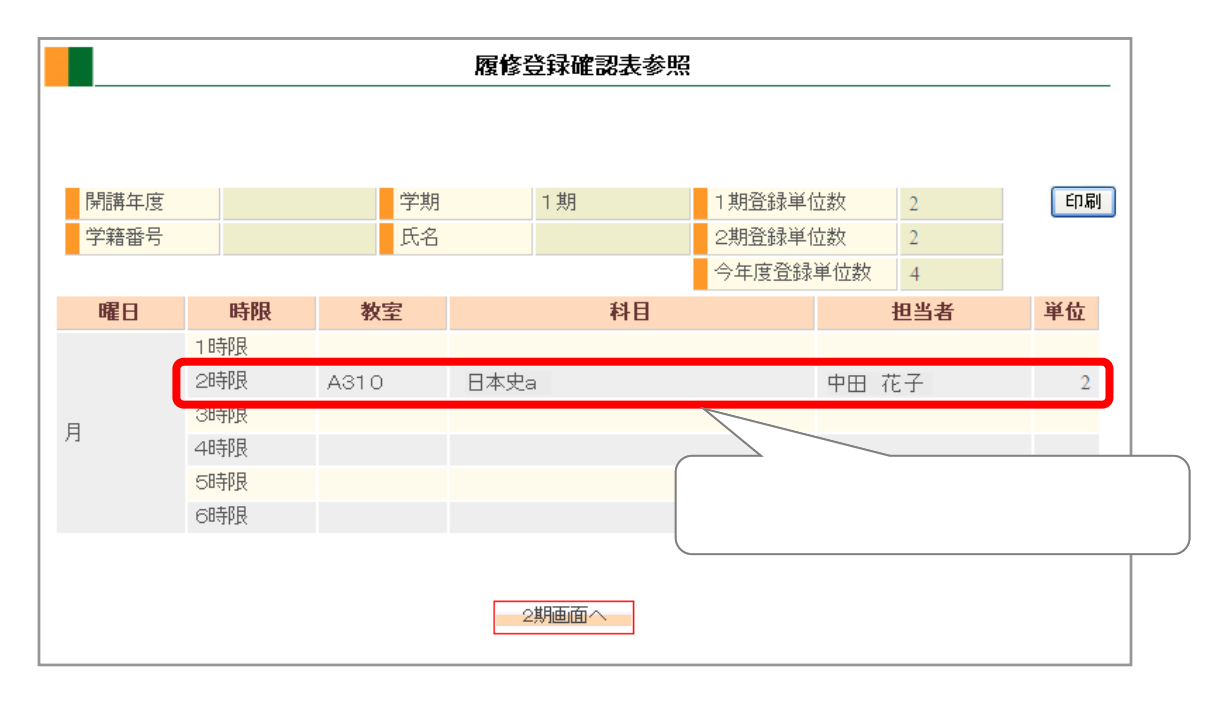

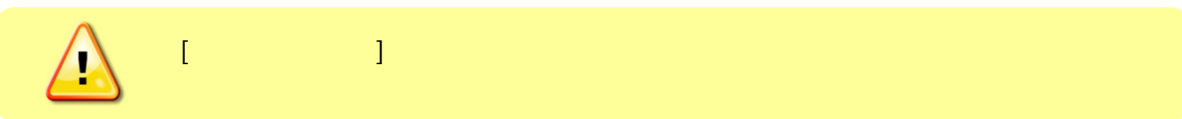

# ① [成績/履修]画面右のサブメニューから[二次登録]をクリックすると、別ウィンドウで[二次登録]画面が開  $\begin{array}{c} \hline \end{array}$  $\mathbb{Z}$  $\begin{array}{ccc} & 1 & \cdots & 1 \\ \end{array}$  $[OK]$ Web $\blacksquare$ ▌ 総合教育科目

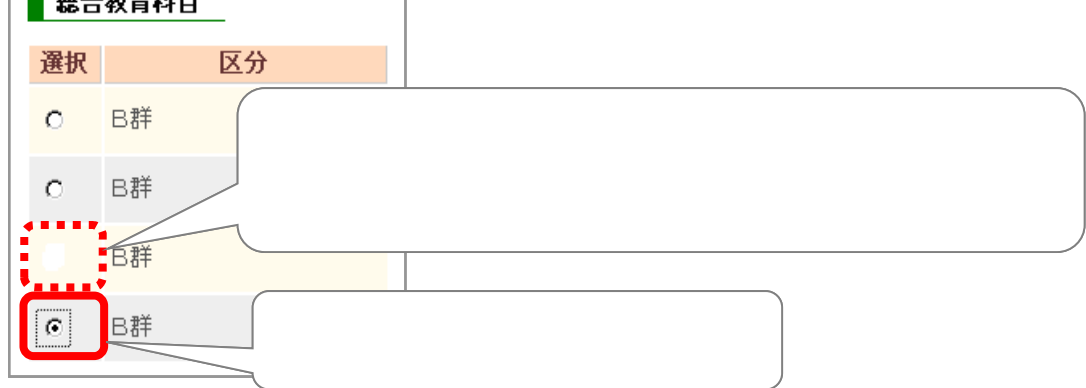

p.22  $[$  $p.22$ 

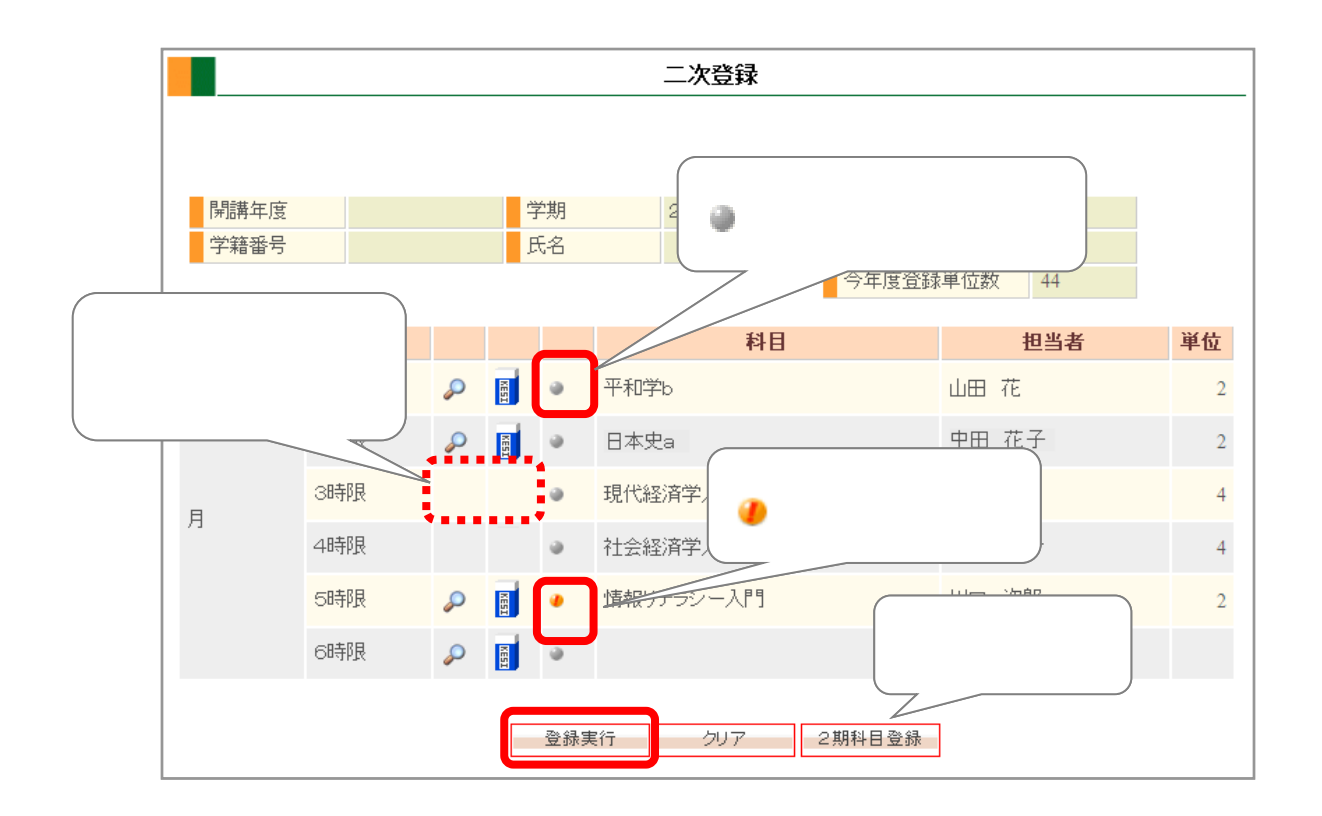

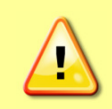

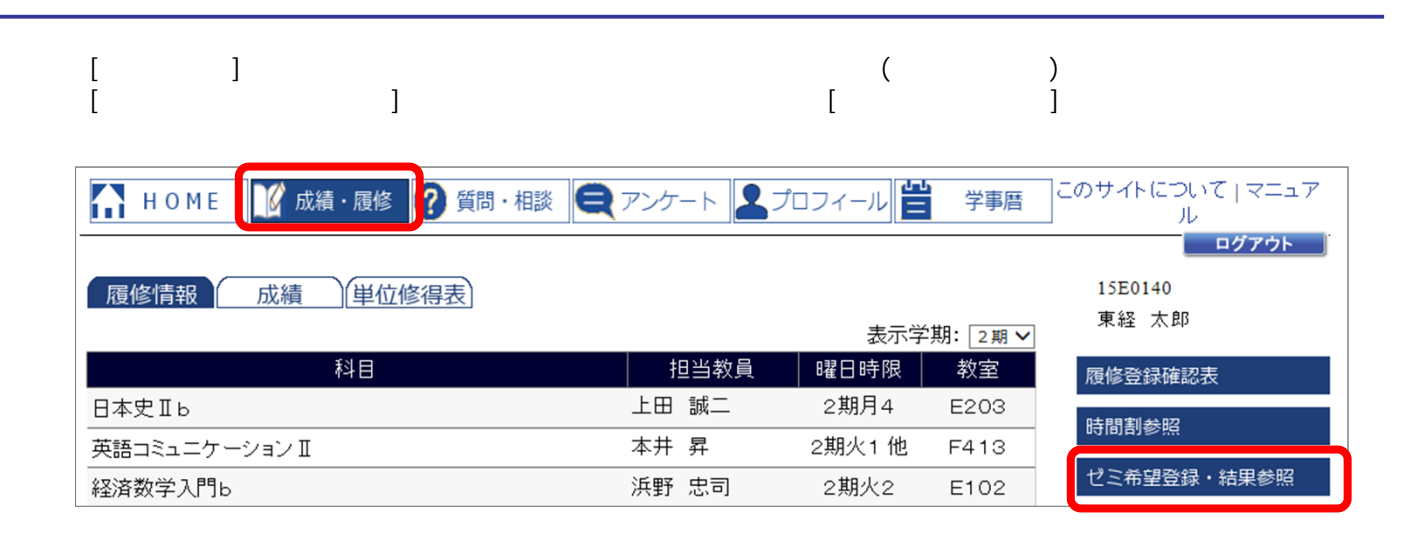

#### ② 登録前は以下の画面が表示されるので、そのまま[登録] ボタンをクリックします。

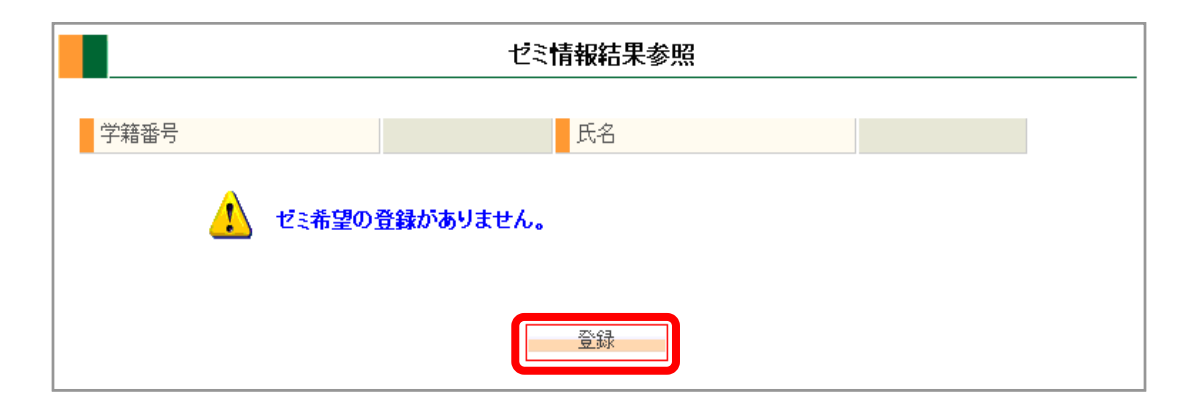

 $[$   $]$ 

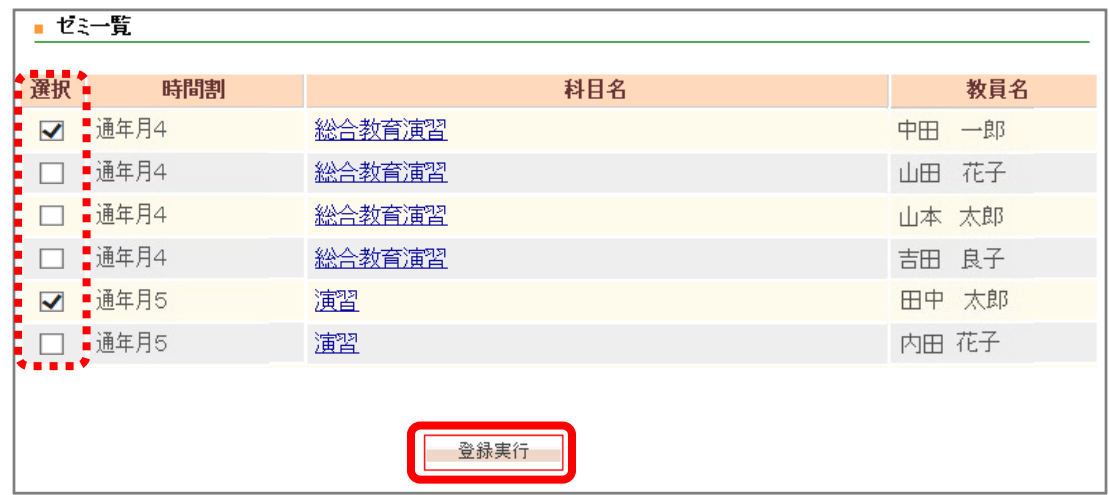

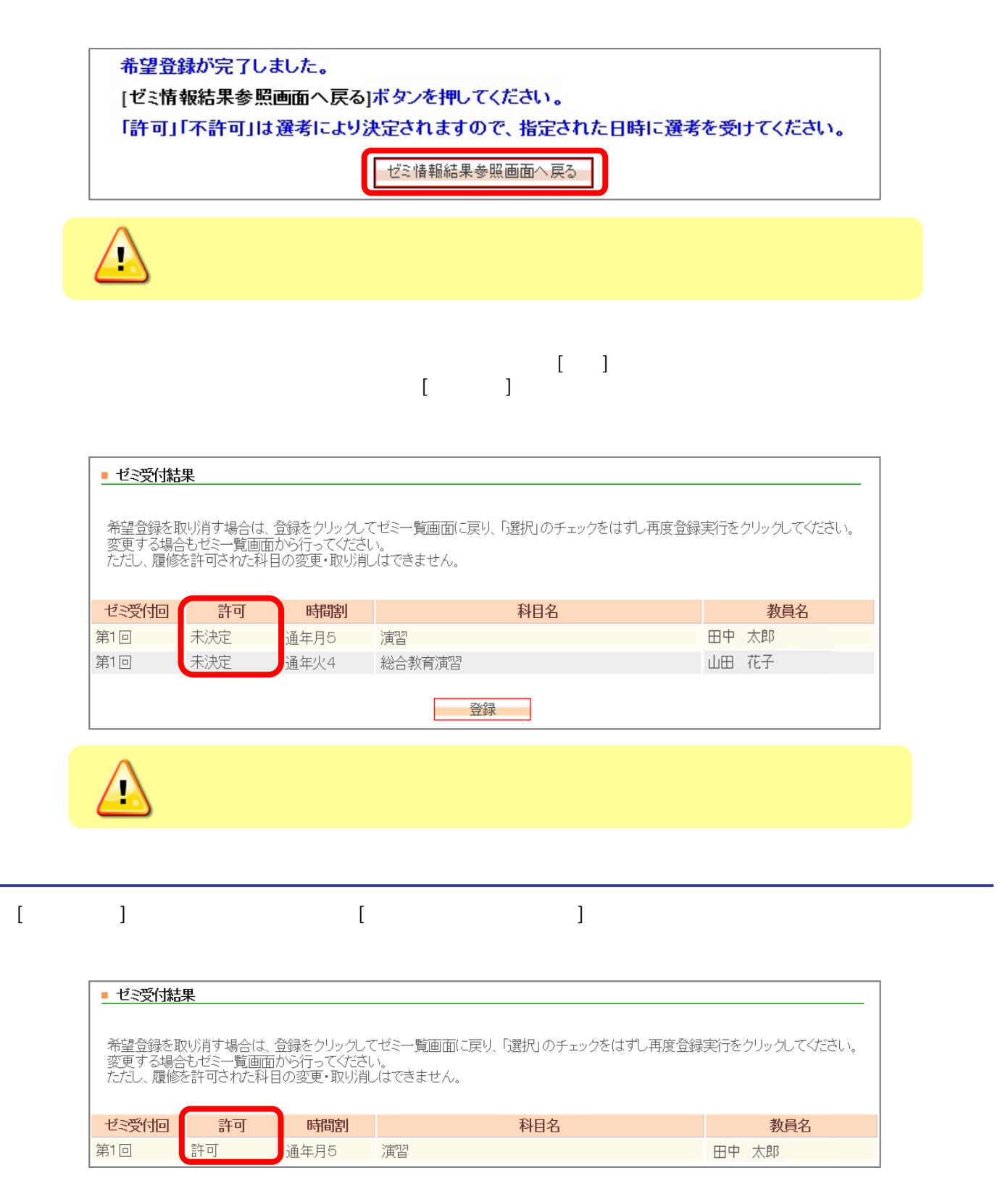

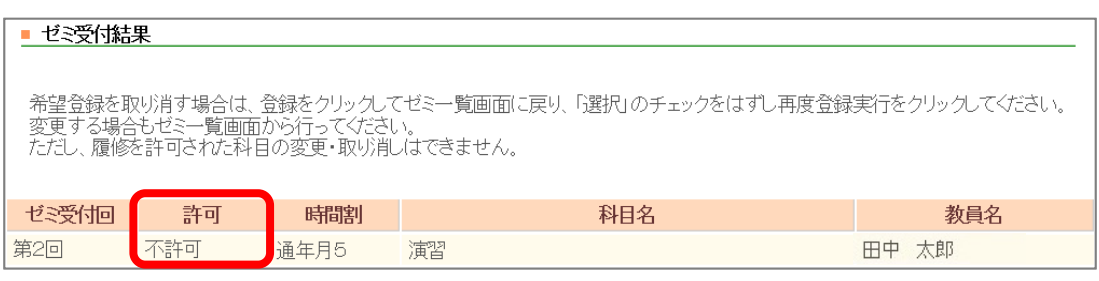

 $[ \qquad \qquad \begin{array}{c} \hline \end{array} \qquad \qquad \begin{array}{c} \hline \end{array}$  $\begin{bmatrix} \rule{0pt}{14pt} & \rule{0pt}{14pt} & \rule{0pt}{14pt} \\ \rule{0pt}{14pt} & \rule{0pt}{14pt} & \rule{0pt}{14pt} \\ \rule{0pt}{14pt} & \rule{0pt}{14pt} & \rule{0pt}{14pt} \\ \rule{0pt}{14pt} & \rule{0pt}{14pt} & \rule{0pt}{14pt} \\ \rule{0pt}{14pt} & \rule{0pt}{14pt} & \rule{0pt}{14pt} \\ \rule{0pt}{14pt} & \rule{0pt}{14pt} & \rule{0pt}{14pt} \\ \rule{0pt}{14pt} & \rule{0pt$ 

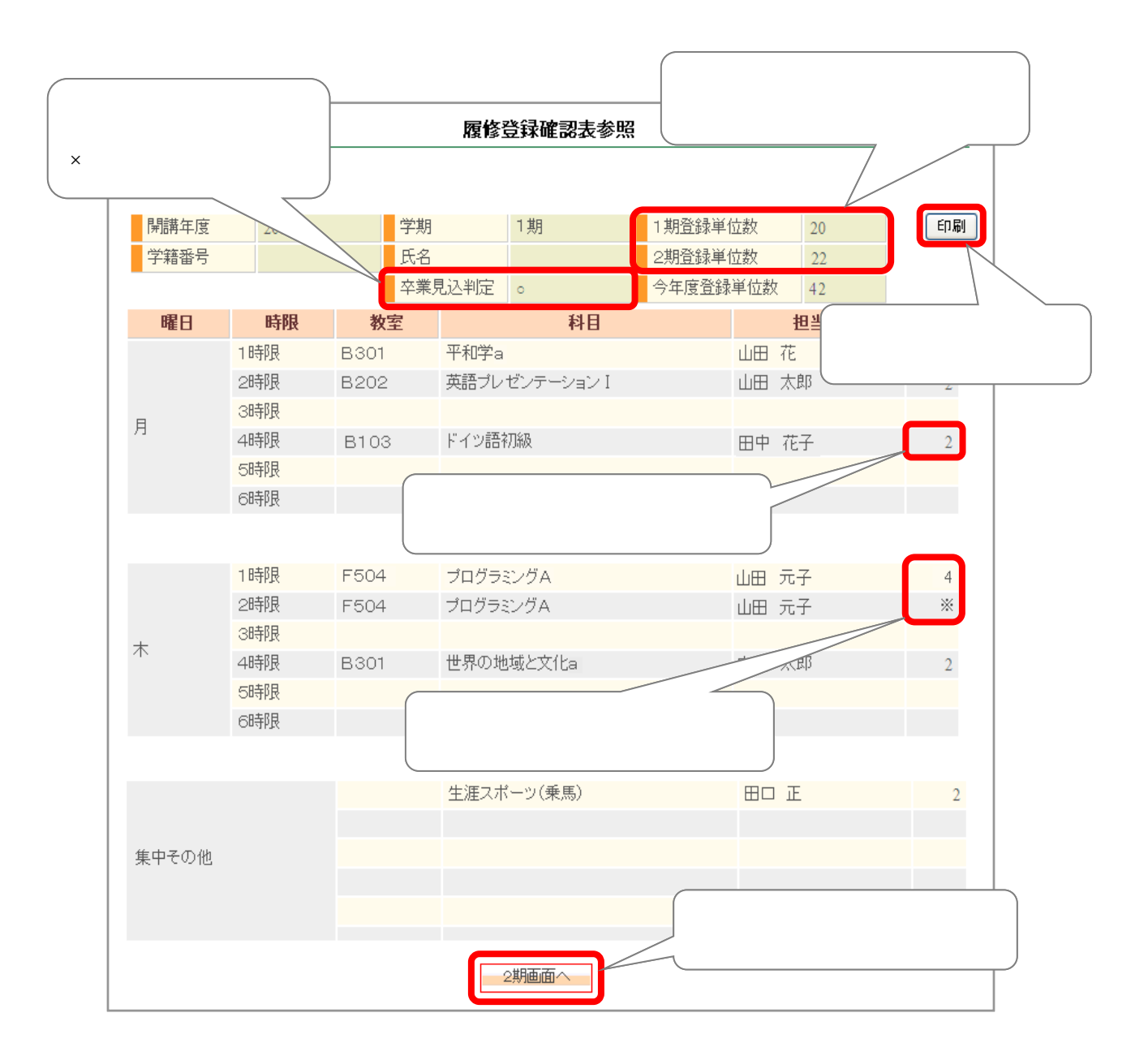

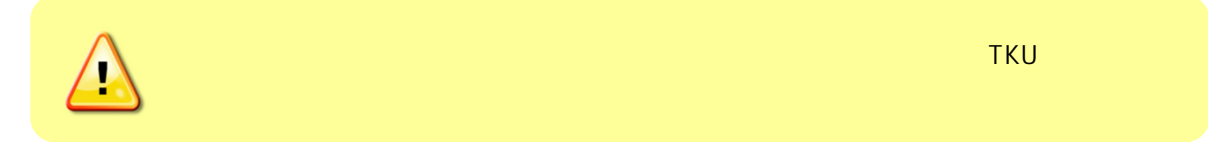

 $\blacksquare$ 

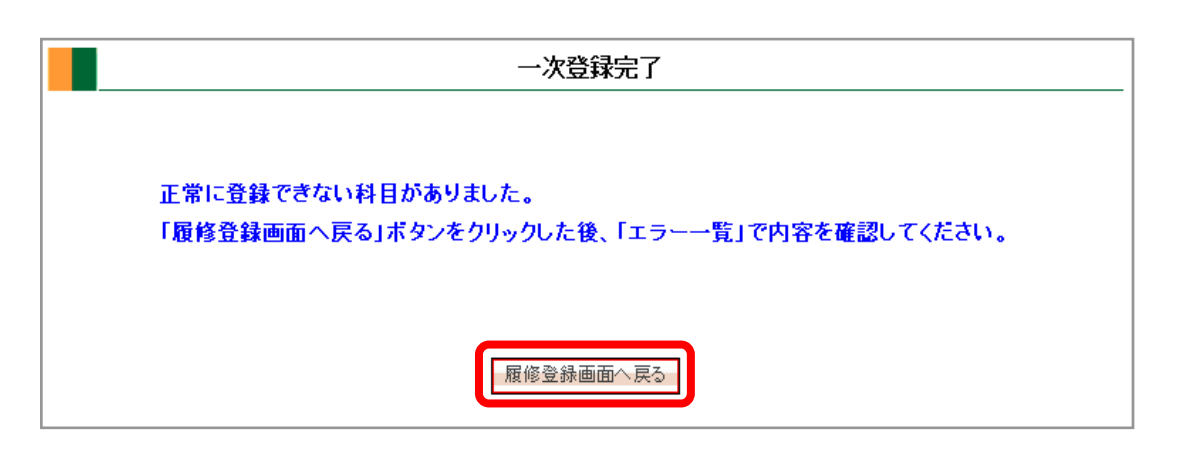

② 画面下部の[エラー一覧] ボタンをクリックします。

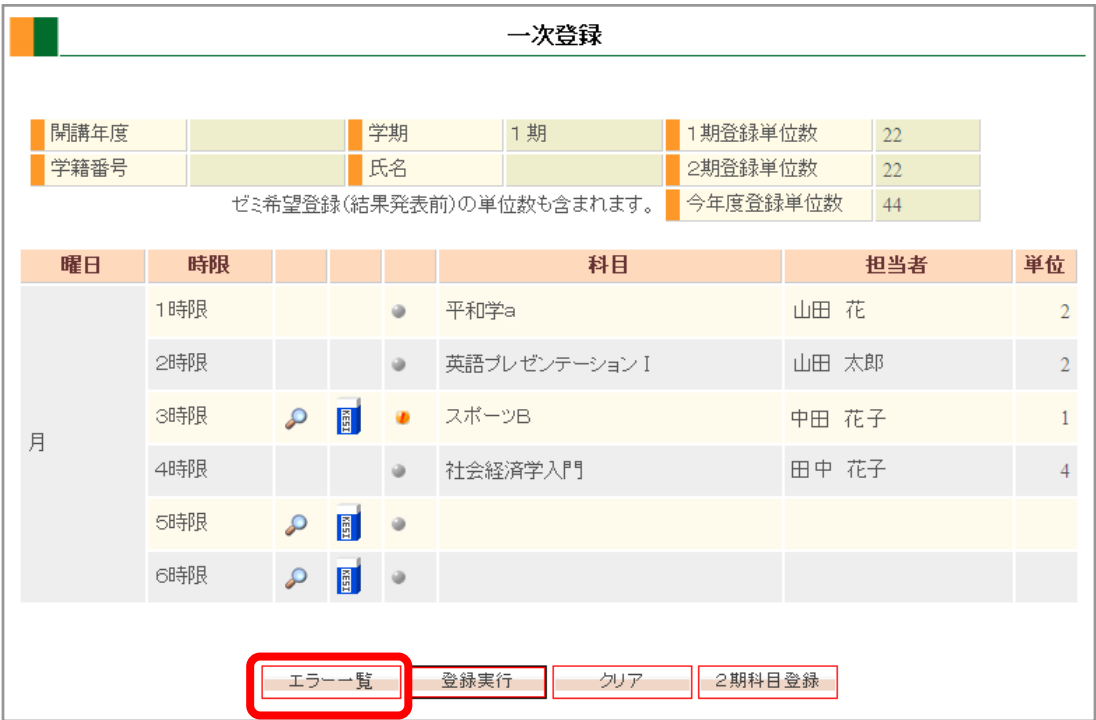

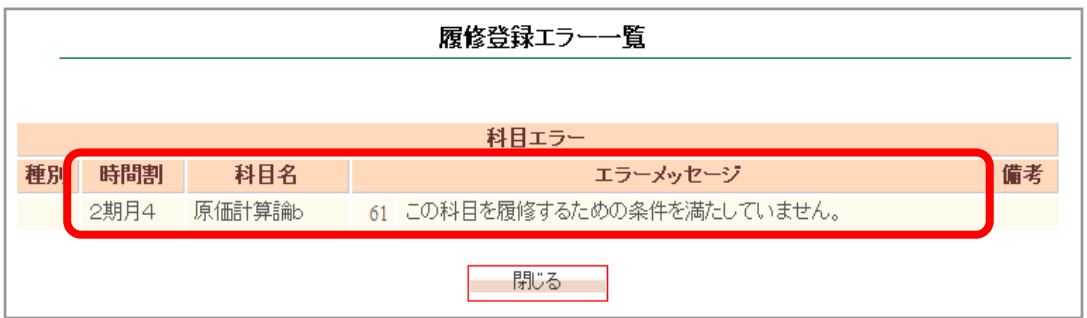

<u> 1980 - Johann Barbara, martx</u>

 $[$   $]$   $]$ 

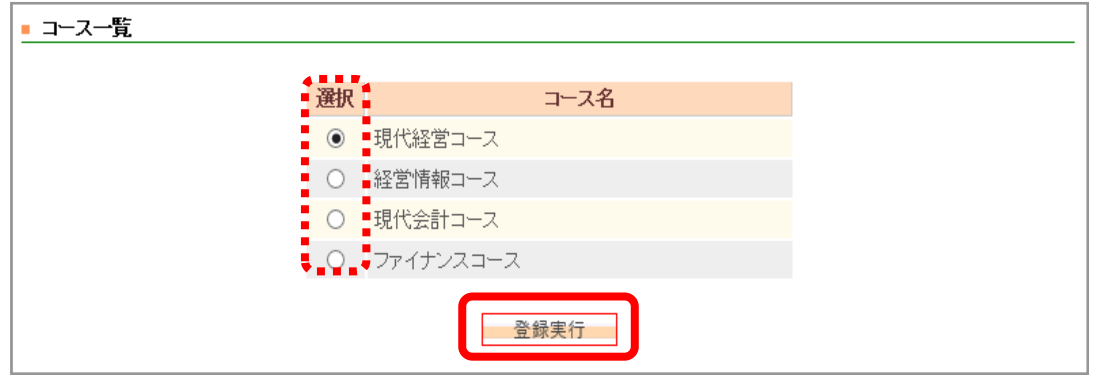

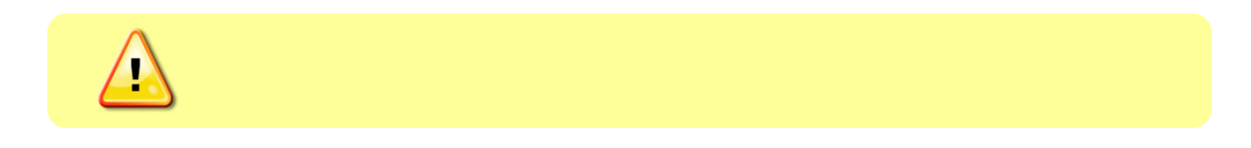

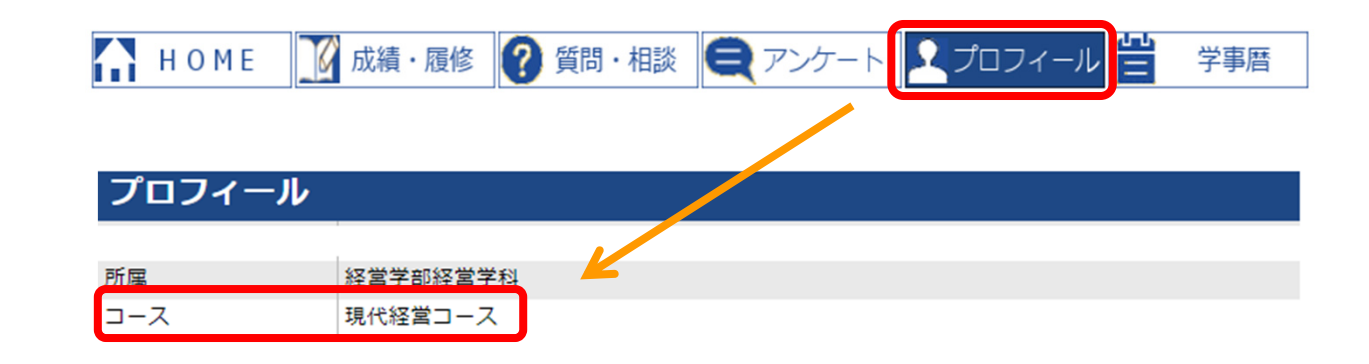

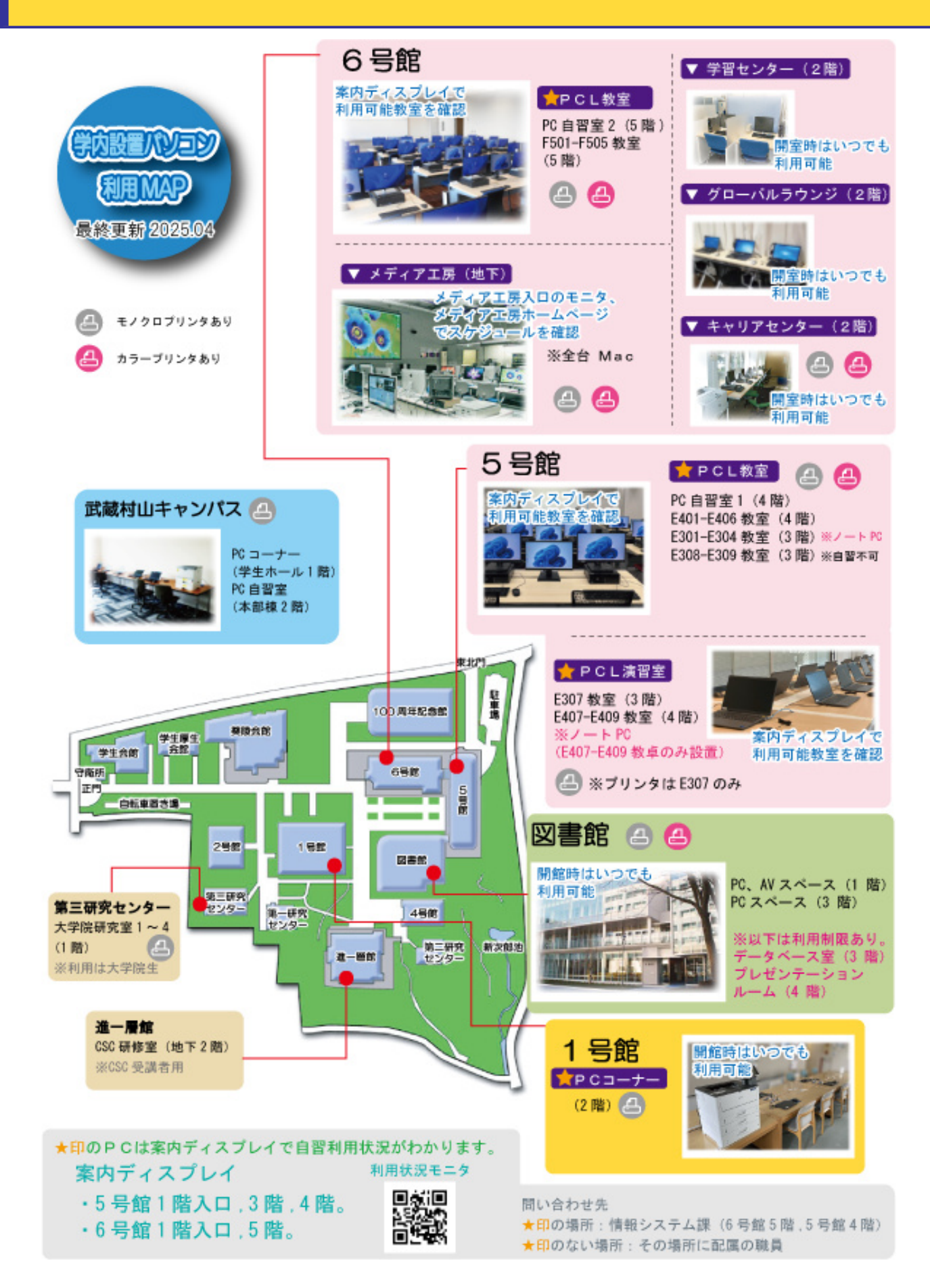

https://www.tku.ac.jp/iss/

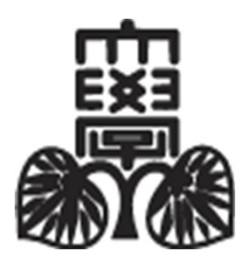

**2025**年度 TKUポータル利用の手引き

 $(2025 \quad 2)$  $(2025 \quad 2 \quad 14)$ 

<https://www.tku.ac.jp/iss/>

 $URL$